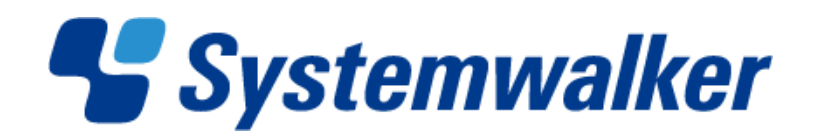

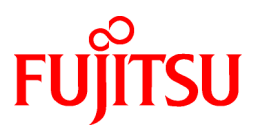

# **Systemwalker Software Configuration Manager**

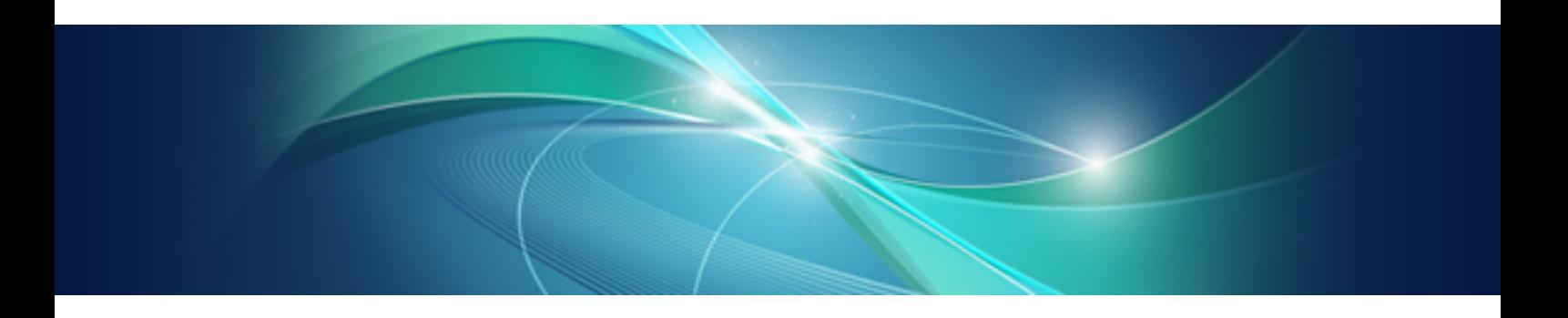

# Reference Guide

Windows/Linux

B1X1-0130-04ENZ0(00) January 2013

# **Purpose of this Document**

This document explains the commands and files provided by Systemwalker Software Configuration Manager V15.1.1.

# **Intended Readers**

This document is intended for those who want to understand about the commands and file formats provided by Systemwalker Software Configuration Manager.

It is assumed that readers of this document already have the following knowledge:

- Basic knowledge of the operating system being used

# **Structure of this Document**

The structure of this document is as follows:

#### [Chapter 1 Command Reference](#page-4-0)

This chapter explains the commands that are used with this product.

# [Chapter 2 File Reference](#page-48-0)

This chapter explains the files that are used with this product.

# **Conventions Used in this Document**

Refer to the *Documentation Road Map* for information on the names, abbreviations, and symbols used in this manual.

### Abbreviations and Generic Terms Used for Operating Systems

This document uses the following abbreviations and generic terms to indicate operating systems.

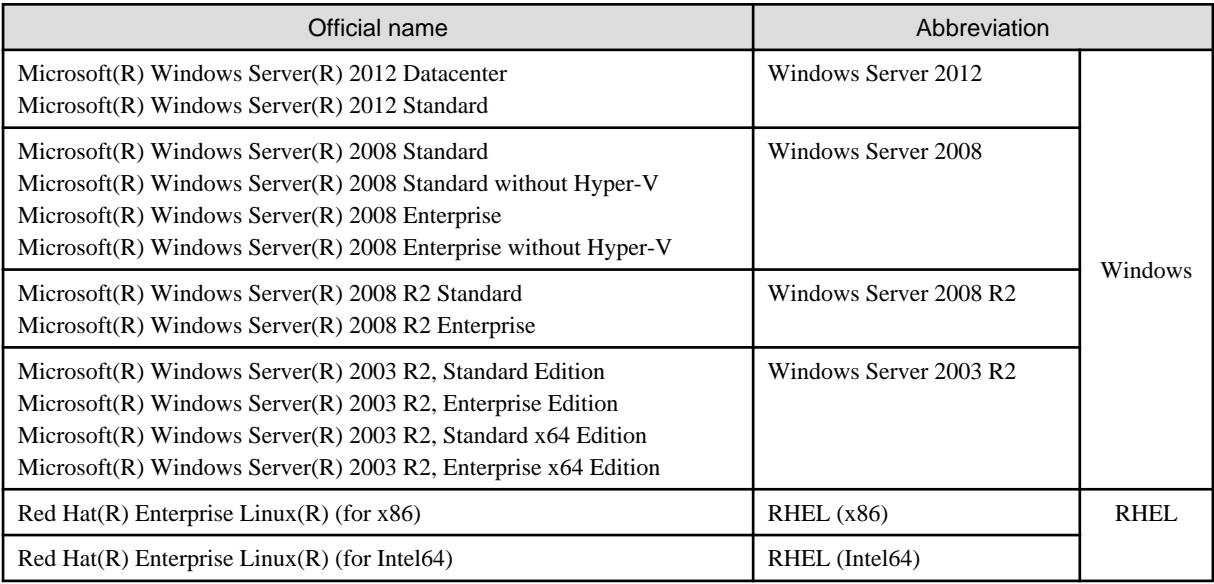

# **Export Restrictions**

If this document is to be exported or provided overseas, confirm legal requirements for the Foreign Exchange and Foreign Trade Act as well as other laws and regulations, including U.S. Export Administration Regulations, and follow the required procedures.

# **Trademarks**

- Adobe, Adobe Reader, and Flash are either registered trademarks or trademarks of Adobe Systems Incorporated in the United States and/or other countries.
- Interstage, ServerView, and Systemwalker are registered trademarks of Fujitsu Limited.
- Linux is a registered trademark of Linus Torvalds.
- Red Hat, RPM, and all Red Hat-based trademarks and logos are trademarks or registered trademarks of Red Hat, Inc. in the United States and other countries.
- VMware, the VMware "boxes" logo and design, Virtual SMP, and VMotion are registered trademarks or trademarks of VMware, Inc. in the United States and/or other jurisdictions.
- Xen, and XenSource are trademarks or registered trademarks of XenSource, Inc. in the United States and/or other countries.
- Other company names and product names are trademarks or registered trademarks of their respective owners.

Note that system names and product names in this document are not accompanied by trademark symbols such as (TM) or (R).

# **Issue Date and Version**

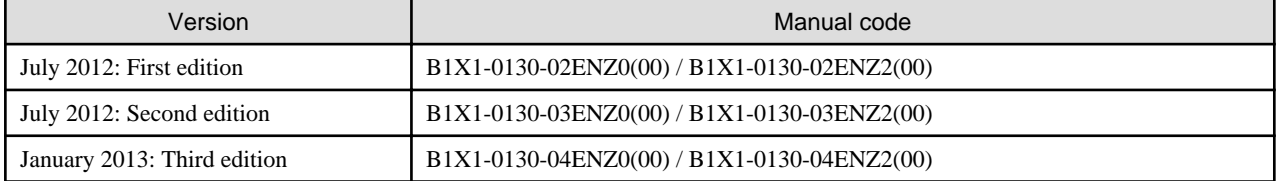

# **Copyright**

Copyright 2010-2013 FUJITSU LIMITED

# **Contents**

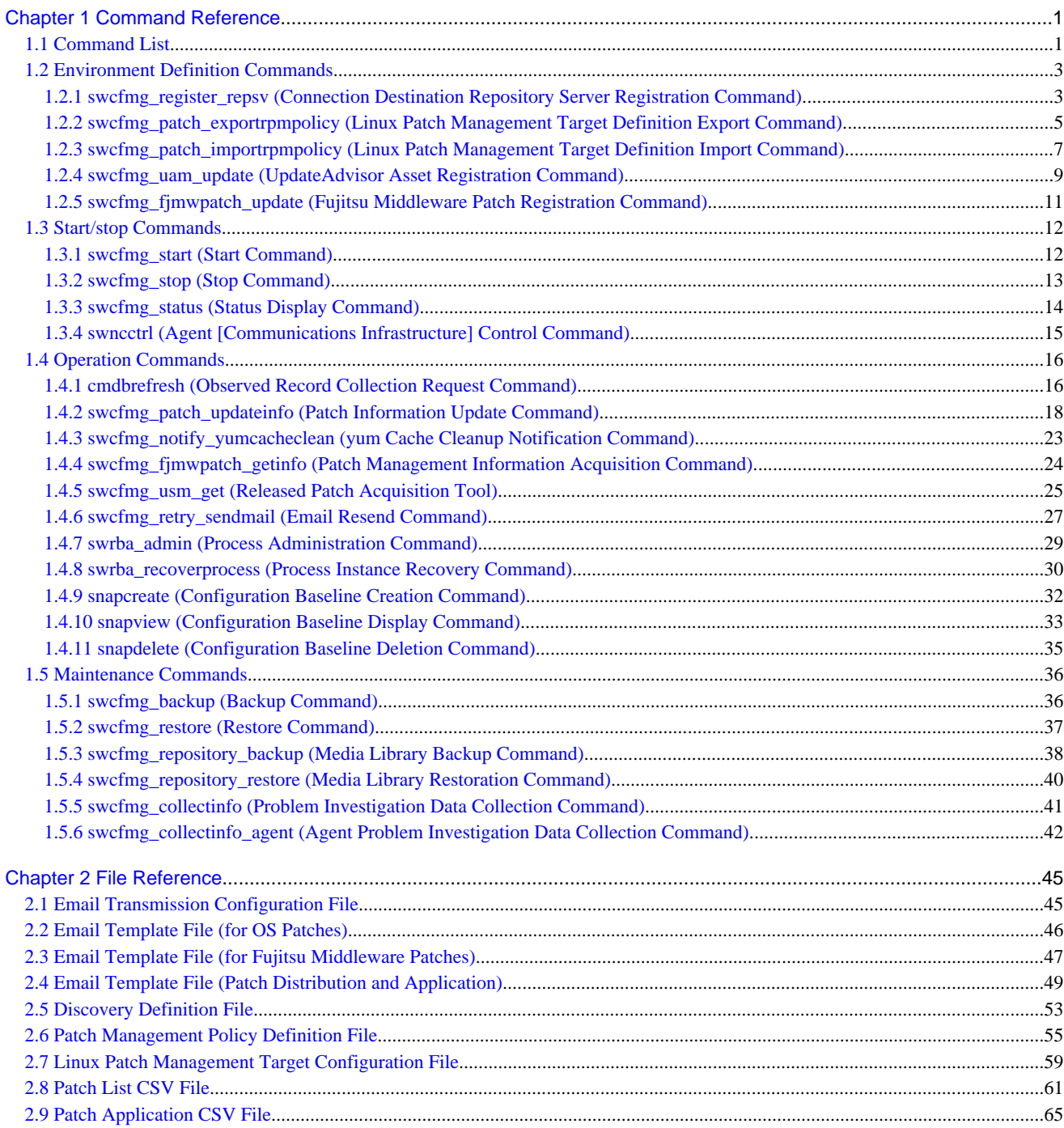

# <span id="page-4-0"></span>**Chapter 1 Command Reference**

This chapter explains the necessary items for each command that belongs to the following command categories. These commands are explained in the order indicated below.

#### - **Environment definition commands**

These commands are used to install Systemwalker Software Configuration Manager or create environment definitions.

- **Start/stop commands**

These commands are used to start and stop Systemwalker Software Configuration Manager.

- **Operation commands**

These commands are used to operate Systemwalker Software Configuration Manager.

- **Maintenance commands**

These commands are used to collect investigation data when problems occur, and to perform various maintenance operations such as backing up and restoring data.

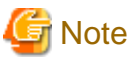

- The commands provided by Systemwalker Software Configuration Manager cannot be executed simultaneously.

- An exclusive control error will occur if a command is executed while another command is still executing.
- In order to execute the commands provided by Systemwalker Software Configuration Manager, the environment variables that are set up during installation must be enabled.

For this reason, execute commands from a command prompt that is opened after Systemwalker Software Configuration Manager has been installed.

**1.1 Command List**

The following table lists the commands provided by Systemwalker Software Configuration Manager.

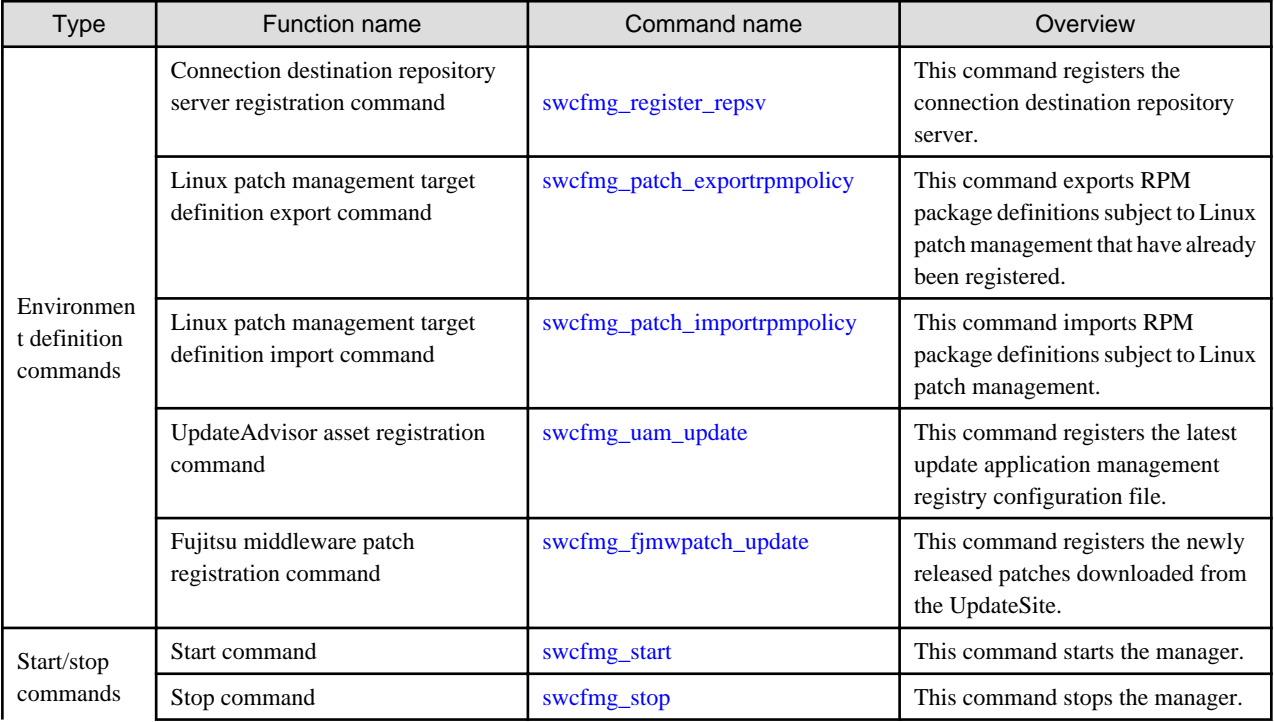

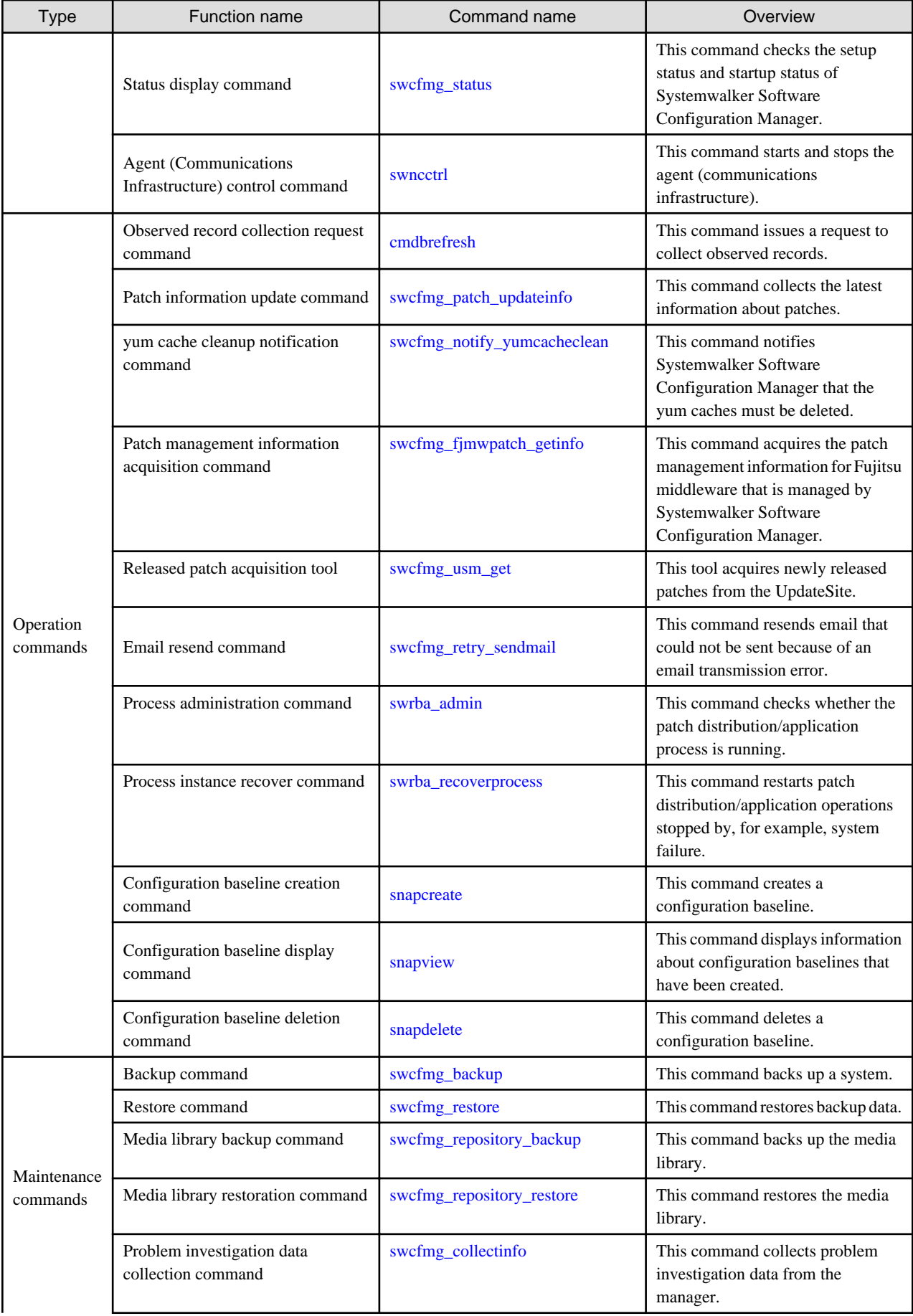

<span id="page-6-0"></span>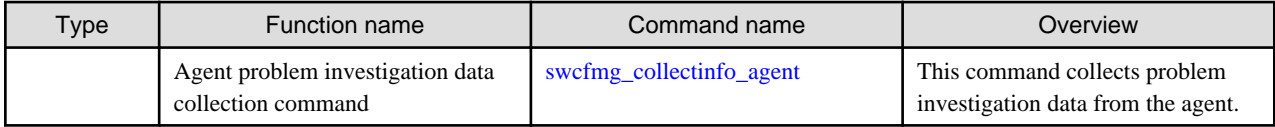

# **1.2 Environment Definition Commands**

This section explains the environment definition commands for Systemwalker Software Configuration Manager.

# **1.2.1 swcfmg\_register\_repsv (Connection Destination Repository Server Registration Command)**

# **Description**

This command registers the repository server to which the server where this command is executed will connect.

# **Synopsis**

#### **[Windows]**

swcfmg\_register\_repsv.bat wsus -to <Connection destination IP address> [-p <Connection destination port>] [-f]

# **Options**

wsus -to <Connection destination IP address> -p <Connection destination port>

This option can only be used with Windows. Specify this option when WSUS is used. Specify the IP address and port number for the connection destination WSUS server.

The system must be restarted if this option is specified when the command is executed.

In environments where WSUS agents have already been set up by executing this command, the following prompt will be displayed when this command is executed.

Overwrite the setting of WUA (Y/N)?

Entering "Y" sets up the WSUS agent again. Entering a character other than "Y" does not set up the WSUS agent again.

If this option is specified, registry keys will be set up using the data shown in the following table.

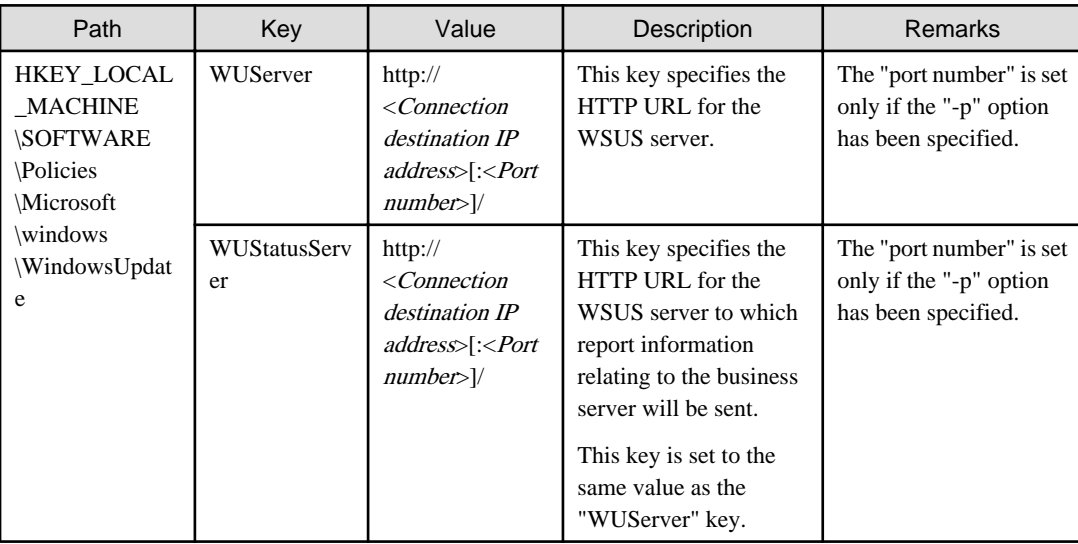

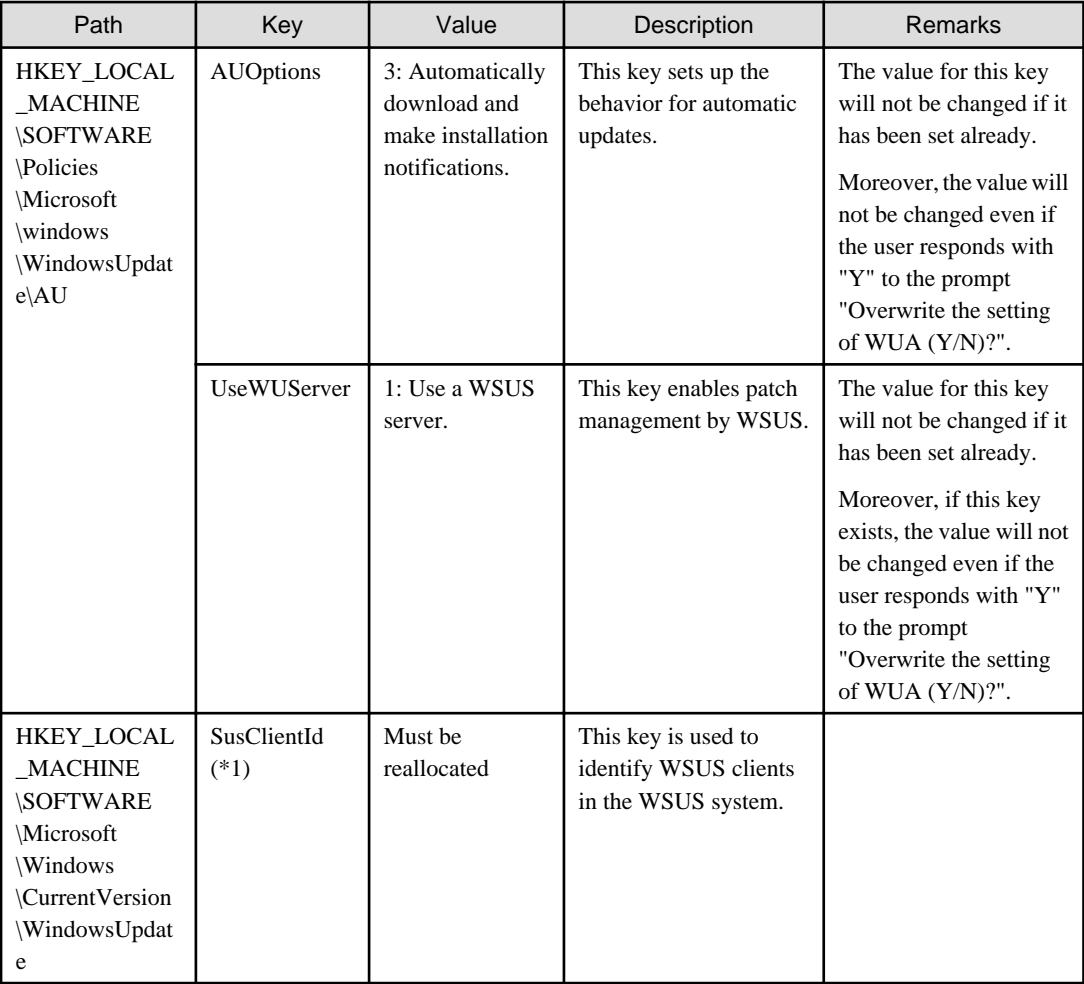

\*1: The "SusClientId" is a key for identifying WSUS clients in the WSUS system, and must be unique among all WSUS clients. However, there are cases where multiple WSUS clients share a single SusClientId, so reallocate the ID in such a way that it is unique.

-f

This option is used to suppress prompts and configure WSUS agent settings forcibly.

# **Return Value**

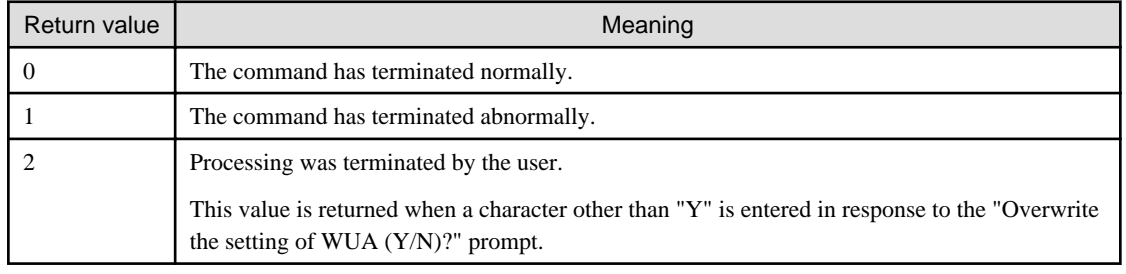

# **Command Location**

# **Admin server**

# **[Windows]**

<Systemwalker Software Configuration Manager installation directory>\SWCFMGM\tools

# **[Linux]**

<span id="page-8-0"></span>/opt/FJSVcfmgm/tools

### **Privilege Required/Execution Environment**

#### **[Windows]**

- Administrator privileges are required. When using Windows Server 2008 or Windows Server 2012, run as an administrator.
- This command can be executed on Windows business servers.

# **Cautions**

- This command does not communicate with the WSUS server, and so even after the command has completed, information (such as host names and information about applied patches) for WSUS clients (business servers) will not be registered on the WSUS server. Registration of information on the WSUS server first takes place when the WSUS server communicates with the WSUS clients (business servers).
- This command must be executed on a business server. When the command is executed, the "register repsv.vbs" VB script must be placed in the same directory as the command. The storage location for the "register\_repsv.vbs" VB script is shown below.
	- Admin server

#### **[Windows]**

<Systemwalker Software Configuration Manager installation directory>\SWCFMGM\tools

#### **[Linux]**

/opt/FJSVcfmgm/tools

#### **Example**

#### **[Windows]**

- WSUS server connection

swcfmg\_register\_repsv.bat wsus -to 10.10.10.10

- WSUS server connection (port specification)

swcfmg\_register\_repsv.bat wsus -to 10.10.10.10 -p 81

- WSUS server connection (forced setup)

swcfmg\_register\_repsv.bat wsus -to 10.10.10.10 -f

# **1.2.2 swcfmg\_patch\_exportrpmpolicy (Linux Patch Management Target Definition Export Command)**

#### **Description**

This command exports RPM package definitions that are subject to Linux patch management and which have already been registered. The definitions are exported to either the standard output or a CSV format file.

By editing the exported information and then importing it again, the RPM package definitions subject to Linux patch management can be added or updated.

## **Synopsis**

#### **[Windows]**

swcfmg\_patch\_exportrpmpolicy.exe [-f <*Output file path*>] [-e <*Output file character encoding>*]

swcfmg\_patch\_exportrpmpolicy [-f <Output file path>] [-e <Output file character encoding>]

# **Options**

-f <Output file path>

RPM package definitions subject to Linux patch management that have already been registered will be output to the specified file in CSV format. If the specified file does not exist, a new file will be created. If the file exists, the existing file will be overwritten. If this option is omitted, information will be output to the standard output.

If the file cannot be output because of an error, either a new file will not be created or, if an existing file was to be overwritten, the existing file will be kept as it is, without being overwritten.

Refer to "[2.7 Linux Patch Management Target Configuration File"](#page-62-0) for information on the output file.

#### -e <Output file character encoding>

Specify the character encoding for the output file.

The following character encoding can be specified. Use uppercase letters.

- UTF-8

If this option is omitted, the character encoding for the environment in which this command is to be executed will be used in the output file.

# **Return Value**

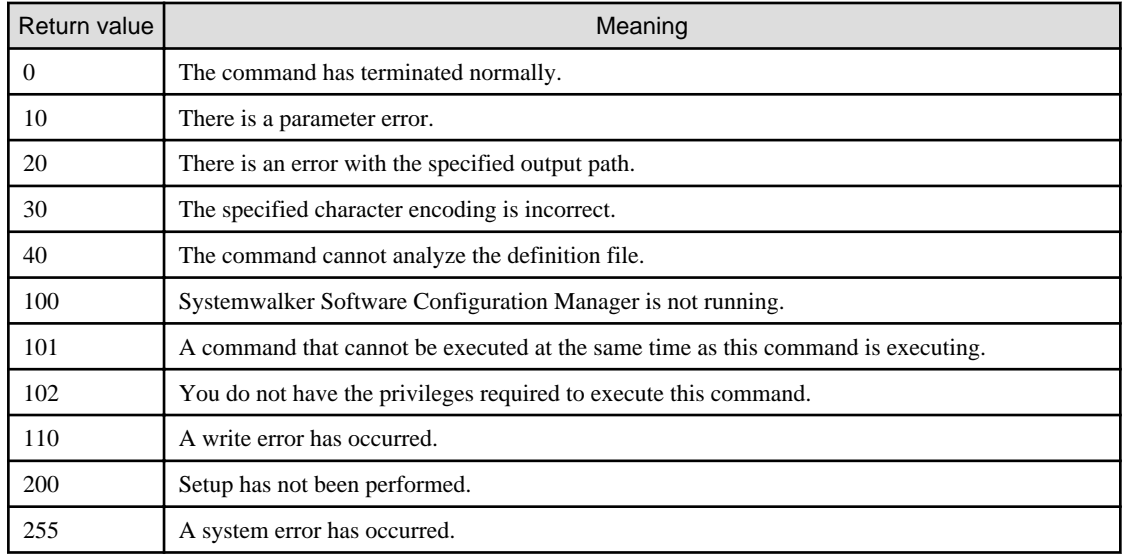

## **Command Location**

# **Admin server**

**[Windows]**

<Systemwalker Software Configuration Manager installation directory>\SWCFMGM\bin

#### **[Linux]**

/opt/FJSVcfmgm/bin

#### **Privilege Required/Execution Environment**

**[Windows]**

- <span id="page-10-0"></span>- Administrator privileges are required. When using Windows Server 2008 or Windows Server 2012, run as an administrator.
- This command can be executed on the admin server.

- This command can only be executed by the system administrator (superuser).
- This command can be executed on the admin server.

#### **Cautions**

- If RPM package definitions subject to Linux patch management have not been registered, only the header information will be output.

#rpm name, rpm architecture, rpm version, rpm release

- The swcfmg\_patch\_exportrpmpolicy command and the swcfmg\_patch\_importrpmpolicy command cannot both be running at the same time. This means that an error will occur if the command is already executing.
- Execute this command while Systemwalker Software Configuration Manager is running.

# **Example**

#### **[Windows]**

swcfmg\_patch\_exportrpmpolicy.exe -f C:\work\linuxpatchpolicy.csv

#### **[Linux]**

swcfmg\_patch\_exportrpmpolicy -f /tmp/linuxpatchpolicy.csv

# **Execution Results/Output Format**

- Standard output

```
#rpm name, rpm architecture, rpm version, rpm release
zlib,x86_64,1.2.3,3
```
- File output (when the "-f" option is specified)

Starting to export the Linux patch management target configuration file. Exporting the Linux patch management target configuration file has completed.

Note that the following header information is output as the first line of the CSV file that is output:

#rpm name, rpm architecture, rpm version, rpm release

# **1.2.3 swcfmg\_patch\_importrpmpolicy (Linux Patch Management Target Definition Import Command)**

### **Description**

This command imports RPM package definitions subject to Linux patch management.

Edit the files exported using the swcfmg\_patch\_exportrpmpolicy command (the Linux patch management target definition export command), and then use this command to add or update the definitions.

# **Synopsis**

#### **[Windows]**

swcfmg\_patch\_importrpmpolicy.exe -f <Input file path> [-e <Input file character encoding>]

swcfmg\_patch\_importrpmpolicy -f <Input file path> [-e <Input file character encoding>]

# **Options**

-f <Input file path>

The RPM package definitions subject to Linux patch management will be registered using the data entered in the specified input file.

The input file uses CSV format. Refer to "[2.7 Linux Patch Management Target Configuration File](#page-62-0)" for information on the input file.

-e <Input file character encoding>

Specify the character encoding for the input file.

The following character encoding can be specified. Use uppercase letters.

- UTF-8

If this option is omitted, the character encoding for the environment in which this command is to be executed will be used in the input file.

# **Return Value**

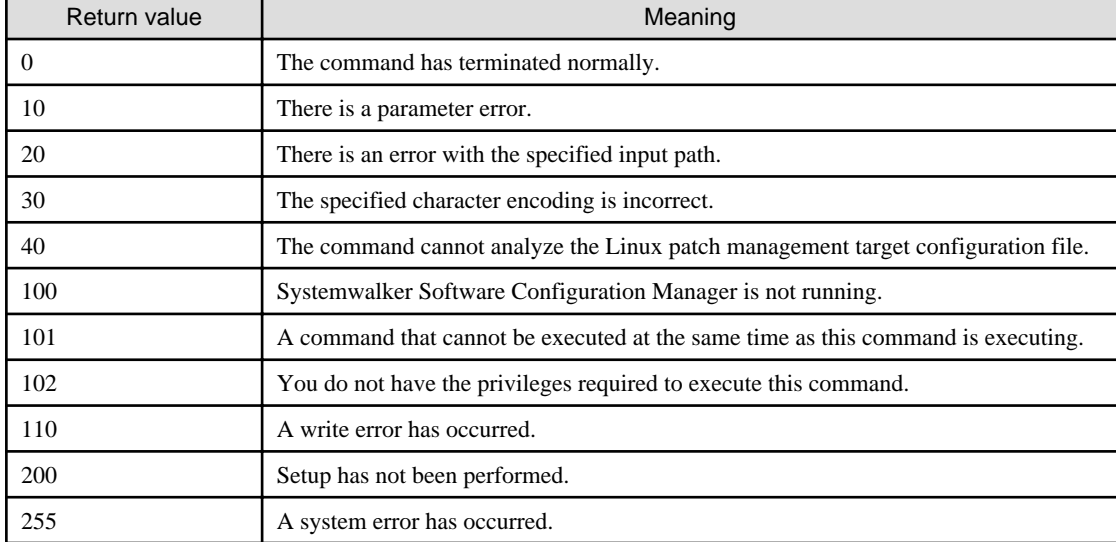

#### **Command Location**

#### **Admin server**

#### **[Windows]**

<Systemwalker Software Configuration Manager installation directory>\SWCFMGM\bin

#### **[Linux]**

/opt/FJSVcfmgm/bin

# **Privilege Required/Execution Environment**

# **[Windows]**

- Administrator privileges are required. When using Windows Server 2008 or Windows Server 2012, run as an administrator.

- This command can be executed on the admin server.

# **[Linux]**

- <span id="page-12-0"></span>- This command can only be executed by the system administrator (superuser).
- This command can be executed on the admin server.

#### **Cautions**

- The information in the input file being imported always takes effect. If information that has been previously registered is updated, the existing definitions will be replaced with the information in the input file.
- If there is an error with the input file, registration of the definitions will be canceled. The following kind of error message will be output to the trace log.

The definition in line  $\{0\}$  is incorrect. (Cause:  $\{1\}$ )

One of the following messages will be output for (Cause).

Number of elements.

Meaning: Review the number of elements in the line indicated.

Rpm-name required.

Meaning: Set the value of rpm-name in the line indicated.

Rpm-version required in case rpm-release is defined.

Meaning: Set the value of rpm-version in the line indicated.

- If multiple definitions have been set up for a single RPM package name, the definition with the highest priority will take effect. Refer to ["2.7 Linux Patch Management Target Configuration File"](#page-62-0) for information on the priority of definitions. If any definitions are disabled, the following kind of warning message will be output to the trace log.

```
The following definition has been disabled by a priority judgment.
#rpm name,rpm architecture,rpm version,rpm release
zlib,x86_64,1.2.3,3
zlib,x86_64,1.2.3,4
zlib,x86_64,,
```
- The swcfmg\_patch\_exportrpmpolicy command and the swcfmg\_patch\_importrpmpolicy command cannot both be running at the same time. This means that an error will occur if the command is already executing.
- Execute this command while Systemwalker Software Configuration Manager is running.
- Behavior is not guaranteed if the character encoding specified for this command does not match the character encoding specified for the input file. These character encodings must match.
- This command does not perform authorizations for RPM packages. This command only imports definitions for the RPM packages that are to be subject to Linux patch management. Authorizations are automatically performed when the infrastructure administrator registers RPM packages with the yum repository server.

#### **Example**

#### **[Windows]**

swcfmg\_patch\_importrpmpolicy.exe -f C:\work\linuxpatchpolicy.csv

### **[Linux]**

swcfmg\_patch\_importrpmpolicy -f /tmp/linuxpatchpolicy.csv

# **1.2.4 swcfmg\_uam\_update (UpdateAdvisor Asset Registration Command)**

#### **Description**

This command registers the latest update application management registry configuration file downloaded from the UpdateSite with Systemwalker Software Configuration Manager.

# **Synopsis**

# **[Windows]**

swcfmg\_uam\_update.exe -f <Update application management registry configuration file path>

#### **[Linux]**

swcfmg\_uam\_update -f <Update application management registry configuration file path>

# **Options**

#### -f <Update application management registry configuration file path>

Specify the full path to the update application management registry configuration file downloaded from the UpdateSite.

# **Return Value**

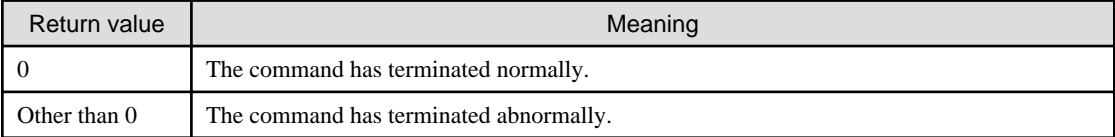

# **Command Location**

#### **Admin server**

#### **[Windows]**

<Systemwalker Software Configuration Manager installation directory>\SWCFMGM\bin

#### **[Linux]**

/opt/FJSVcfmgm/bin

# **Privilege Required/Execution Environment**

#### **[Windows]**

- Administrator privileges are required. When using Windows Server 2008 or Windows Server 2012, run as an administrator.
- This command can be executed on the admin server.

### **[Linux]**

- This command can only be executed by the system administrator (superuser).
- This command can be executed on the admin server.

### **Cautions**

The update application management registry configuration file that has been downloaded from the UpdateSite cannot be registered if the file name is renamed.

Do not change the file name.

#### **Example**

Registering the latest update application management registry configuration file

# **[Windows]**

swcfmg\_uam\_update.exe -f c:\work\wprdchk.slc

<span id="page-14-0"></span>swcfmg\_uam\_update -f /tmp/wprdchk.slc

# **1.2.5 swcfmg\_fjmwpatch\_update (Fujitsu Middleware Patch Registration Command)**

# **Description**

This command registers the newly released Fujitsu middleware patches downloaded from the UpdateSite with Systemwalker Software Configuration Manager.

# **Synopsis**

**[Windows]**

swcfmg\_fjmwpatch\_update.exe -f <Newly released patches folder path>

#### **[Linux]**

swcfmg\_fjmwpatch\_update -f <Newly released patches folder path>

#### **Options**

#### -f <Newly released patches folder path>

Specify the full path to the folder that stores the newly released Fujitsu middleware patches downloaded from the UpdateSite.

# **Return Value**

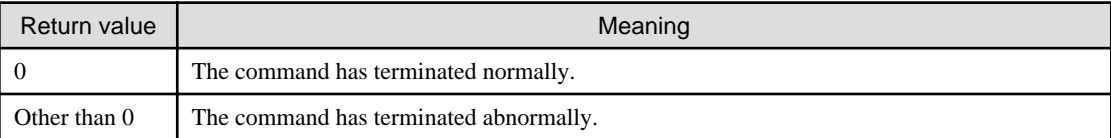

#### **Command Location**

#### **Admin server**

#### **[Windows]**

<Systemwalker Software Configuration Manager installation directory>\SWCFMGM\bin

#### **[Linux]**

/opt/FJSVcfmgm/bin

# **Privilege Required/Execution Environment**

#### **[Windows]**

- Administrator privileges are required. When using Windows Server 2008 or Windows Server 2012, run as an administrator.
- This command can be executed on the admin server.

# **[Linux]**

- This command can only be executed by the system administrator (superuser).
- This command can be executed on the admin server.

# <span id="page-15-0"></span>**Cautions**

None.

# **Example**

Registering newly released Fujitsu middleware patches that are stored in the specified folder.

**[Windows]**

swcfmg\_fjmwpatch\_update.exe -f c:\work

# **[Linux]**

swcfmg\_fjmwpatch\_update -f /tmp

# **1.3 Start/stop Commands**

This section explains the commands for starting and stopping Systemwalker Software Configuration Manager.

# **1.3.1 swcfmg\_start (Start Command)**

# **Description**

This command starts the manager of Systemwalker Software Configuration Manager.

# **Synopsis**

swcfmg\_start

# **Options**

None.

# **Return Value**

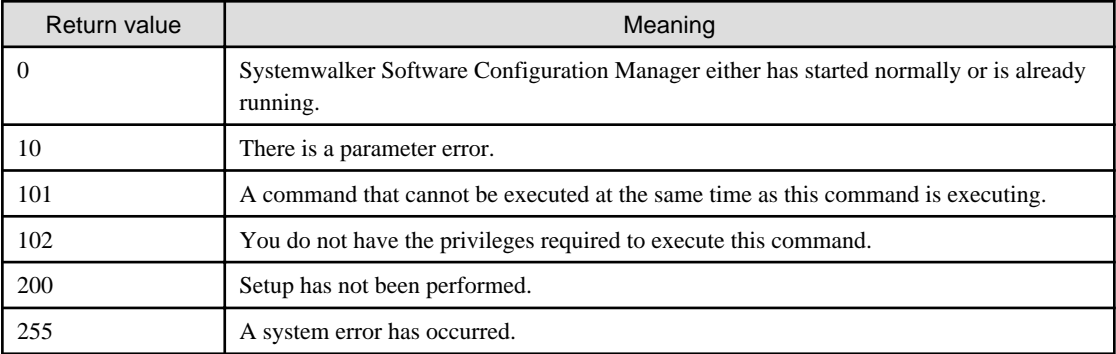

# **Command Location**

**Admin server**

# **[Windows]**

<Systemwalker Software Configuration Manager installation directory>\SWCFMGM\bin

# **[Linux]**

/opt/FJSVcfmgm/bin

# <span id="page-16-0"></span>**Privilege Required/Execution Environment**

# **[Windows]**

- Administrator privileges are required. When using Windows Server 2008 or Windows Server 2012, run as an administrator.
- This command can be executed on the admin server.

#### **[Linux]**

- This command can only be executed by the system administrator (superuser).
- This command can be executed on the admin server.

# **Cautions**

Before executing this command, make sure that ServerView Resource Orchestrator is running.

# **Example**

Starting the manager

swcfmg\_start

# **1.3.2 swcfmg\_stop (Stop Command)**

# **Description**

This command stops the manager of Systemwalker Software Configuration Manager.

# **Synopsis**

swcfmg\_stop

# **Options**

None.

# **Return Value**

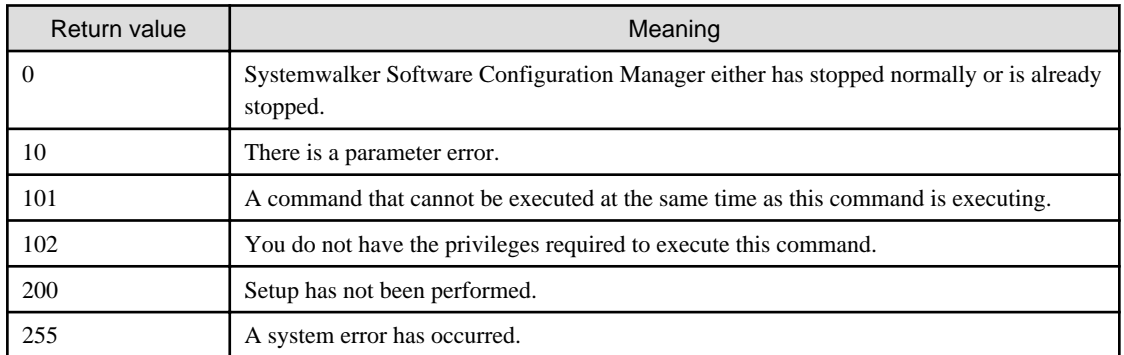

# **Command Location**

# **Admin server**

#### **[Windows]**

<Systemwalker Software Configuration Manager installation directory>\SWCFMGM\bin

**[Linux]**

<span id="page-17-0"></span>/opt/FJSVcfmgm/bin

# **Privilege Required/Execution Environment**

# **[Windows]**

- Administrator privileges are required. When using Windows Server 2008 or Windows Server 2012, run as an administrator.
- This command can be executed on the admin server.

# **[Linux]**

- This command can only be executed by the system administrator (superuser).
- This command can be executed on the admin server.

# **Cautions**

Before executing this command, make sure that ServerView Resource Orchestrator is running.

# **Example**

Stopping the manager

swcfmg\_stop

# **1.3.3 swcfmg\_status (Status Display Command)**

### **Description**

This command displays the setup status and startup status of Systemwalker Software Configuration Manager.

# **Synopsis**

swcfmg\_status

# **Options**

None.

# **Return Value**

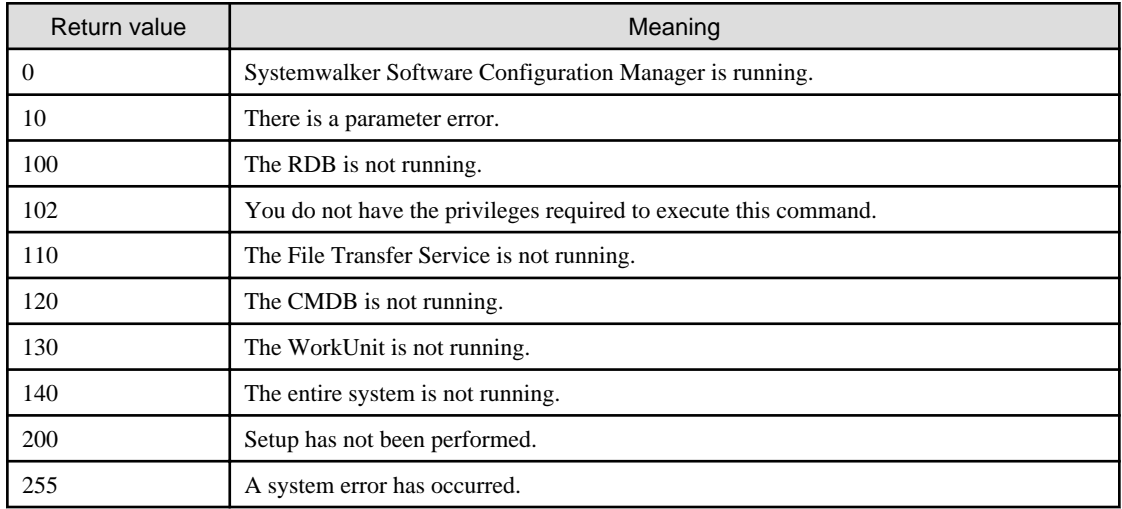

# <span id="page-18-0"></span>**Command Location**

# **Admin server**

# **[Windows]**

<Systemwalker Software Configuration Manager installation directory>\SWCFMGM\bin

#### **[Linux]**

/opt/FJSVcfmgm/bin

# **Privilege Required/Execution Environment**

# **[Windows]**

- Administrator privileges are required. When using Windows Server 2008 or Windows Server 2012, run as an administrator.
- This command can be executed on the admin server.

# **[Linux]**

- This command can only be executed by the system administrator (superuser).
- This command can be executed on the admin server.

# **Cautions**

None.

# **Example**

Checking the startup status of Systemwalker Software Configuration Manager

swcfmg\_status

# **Execution Results/Output Format**

- If Systemwalker Software Configuration Manager has not been set up:

Systemwalker Software Configuration Manager has not been set up.

- If Systemwalker Software Configuration Manager is running:

Systemwalker Software Configuration Manager is running.

- If Systemwalker Software Configuration Manager has not started

Systemwalker Software Configuration Manager is not running.

# **1.3.4 swncctrl (Agent [Communications Infrastructure] Control Command)**

# **Description**

This command starts and stops the agent (communications infrastructure).

# **Synopsis**

# **[Windows]**

swncctrl {start | stop | restart}

# <span id="page-19-0"></span>**Options**

start

This option starts the agent (communications infrastructure).

# stop

This option stops the agent (communications infrastructure).

# restart

This option restarts the agent (communications infrastructure).

# **Return Value**

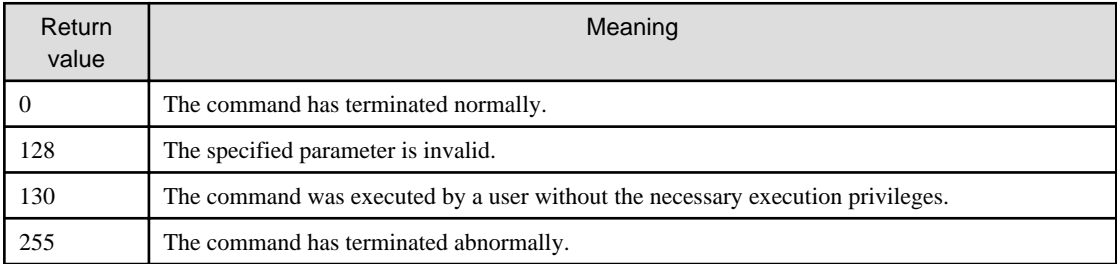

# **Command Location**

# **Linkage server**

**[Windows]**

# [%F4AN\_INSTALL\_PATH% \*]\F4ANswnc\bin

\*: The installation directory for the communications infrastructure included with Systemwalker Software Configuration Manager is set to the "%F4AN\_INSTALL\_PATH%" environment variable.

# **Privilege Required/Execution Environment**

# **[Windows]**

- Administrator privileges are required. When using Windows Server 2008 or Windows Server 2012, run as an administrator.
- This command can be executed on Windows linkage servers.

# **Example**

- Starting the agent (communications infrastructure)

#### swncctrl.bat start

- Stopping the agent (communications infrastructure)

swncctrl.bat stop

# **1.4 Operation Commands**

This section explains the commands for operating Systemwalker Software Configuration Manager.

# **1.4.1 cmdbrefresh (Observed Record Collection Request Command)**

# **Description**

This command performs discovery for software configuration information.

There are two types of update: full update and differential update. A full update collects all the latest information, regardless of whether the information has been collected previously. A differential update collects only the differences between all the latest information and the information that has been collected previously.

Perform a full update in the following situations:

- When recreating the CMDB
- When a configuration item has been incorrectly deleted from the **Configuration Management** window

This command can be executed on the admin server.

# **Synopsis**

#### **[Windows]**

cmdbrefresh.exe [-a] -q [type=<Agent type>]

#### **[Linux]**

cmdbrefresh.sh [-a] -q [type=<Agent type>]

# **Options**

#### -a

This option updates all observed records (a full update). If this option is omitted, a differential update will be used. Normally a differential update should be performed by omitting this option.

#### -q type=<Agent type>

When executing this command on a CMDB agent, specify the type of the agent that the update will apply to. The following agent types can be specified. Specify the type of an agent that has been set up. If this option is omitted, the update will apply to all of the agents that have been set up.

#### AGT\_CFMGWSUS

An agent that collects patch management information for WSUS linkage.

This agent type can be specified when this command is executed on the admin server.

Note that this option is for maintenance purposes only, and normally the [1.4.2 swcfmg\\_patch\\_updateinfo \(Patch Information Update](#page-21-0) [Command\)](#page-21-0) should be used to discover patch-related information.

#### AGT\_CFMGYUMCL

An agent that collects patch management information for yum linkage.

This agent type can be specified when this command is executed on the admin server.

Note that this option is for maintenance purposes only, and normally the [1.4.2 swcfmg\\_patch\\_updateinfo \(Patch Information Update](#page-21-0) [Command\)](#page-21-0) should be used to discover patch-related information.

#### AGT\_CFMGUAM

An agent that collects patch management and software management information for UpdateAdvisor linkage.

This agent type can be specified when this command is executed on the admin server.

Note that this option is for maintenance purposes only, and normally the [1.4.2 swcfmg\\_patch\\_updateinfo \(Patch Information Update](#page-21-0) [Command\)](#page-21-0) should be used.

# **Return Value**

<span id="page-21-0"></span>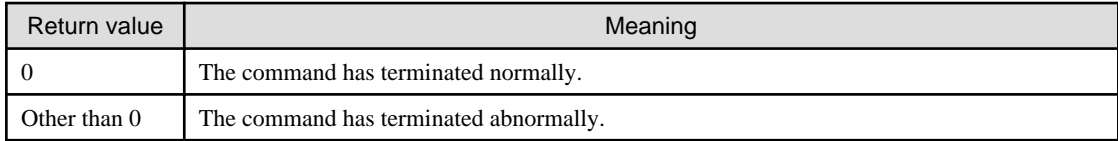

# **Command Location**

# **Admin server**

**[Windows]**

[%SWCMDB\_INSTALL\_PATH% \*]\FJSVcmdbm\bin

\*: The installation directory for the CMDB included with Systemwalker Software Configuration Manager is set to the "%SWCMDB\_INSTALL\_PATH%" environment variable.

#### **[Linux]**

/opt/FJSVcmdbm/bin

# **Privilege Required/Execution Environment**

#### **[Windows]**

- Administrator privileges are required. When using Windows Server 2008 or Windows Server 2012, run as an administrator.
- This command can be executed on the admin server.

#### **[Linux]**

- This command can only be executed by the system administrator (superuser).
- This command can be executed on the admin server.

#### **Cautions**

- This command executes asynchronously with the update processing performed on the target server. This means that update processing may be still executing on the CMDB agent even after the command has returned. The messages in the event log or syslog on the CMDB agent can be used to check whether the update processing has completed.

#### **Example**

Issuing an update request to an agent that collects patch management information for WSUS linkage

#### **[Windows]**

cmdbrefresh.exe -q type=AGT\_CFMGWSUS

# **[Linux]**

cmdbrefresh.sh -q type=AGT\_CFMGWSUS

# **1.4.2 swcfmg\_patch\_updateinfo (Patch Information Update Command)**

#### **Description**

This command discovers information relating to patch management.

- Windows patch information

This command discovers information about Windows patches released by Microsoft.

- Linux patch information

This command discovers information about RPM packages.

- Fujitsu middleware patch information

This command discovers information about Fujitsu middleware patches available from the UpdateSite, as well as information about Fujitsu middleware products.

# **Synopsis**

#### **[Windows]**

swcfmg\_patch\_updateinfo.exe [-t <*Patch type>*] [-repository] [-cleanup] [-o < *Output file path*>]

# **[Linux]**

swcfmg\_patch\_updateinfo [-t <Patch type>] [-repository] [-cleanup] [-o <Output file path>]

### **Options**

#### -t <Patch type>

This option specifies a patch type.

Information relating to the specified patch type will be discovered.

If this option is omitted, information will be discovered for all patch types.

#### windows

Specifying this patch type discovers information relating to patch management for Windows operating systems.

### linux

Specifying this patch type discovers information relating to patch management for Linux operating systems.

#### middleware

Specifying this patch type discovers information about the Fujitsu middleware patches that have been applied to business servers, as well as information about the Fujitsu middleware products that have been installed on business servers.

#### -repository

Specifying this option discovers patch information from the repository server.

This option can be omitted. If this option is omitted, information will not be discovered from the repository server.

Specify this option in the following case:

- Discovering patch information for Windows operating systems by linking to the Microsoft Windows Server Update Services (WSUS)

If repository server information has not been set up using a discovery definition file, the following error message will be output to the trace log if this option is specified. Refer to ["2.5 Discovery Definition File"](#page-56-0) for information on the discovery definition file.

Repository information has not been set up in the discovery definition file.

#### -cleanup

This option sends a cleanup update request to the agent. Specify this option in the following case. This option will have no effect if it is specified at a time other than the explicitly specified timing. No error will occur.

- When a Microsoft Windows Server Update Services (WSUS) server has been cleaned up

#### -o <Output file path>

This option is used to output the content of the standard output to the specified file rather than the standard output.

If the specified file does not exist, a new file will be created. If the file exists, additional data will be output to the existing file.

# **Return Value**

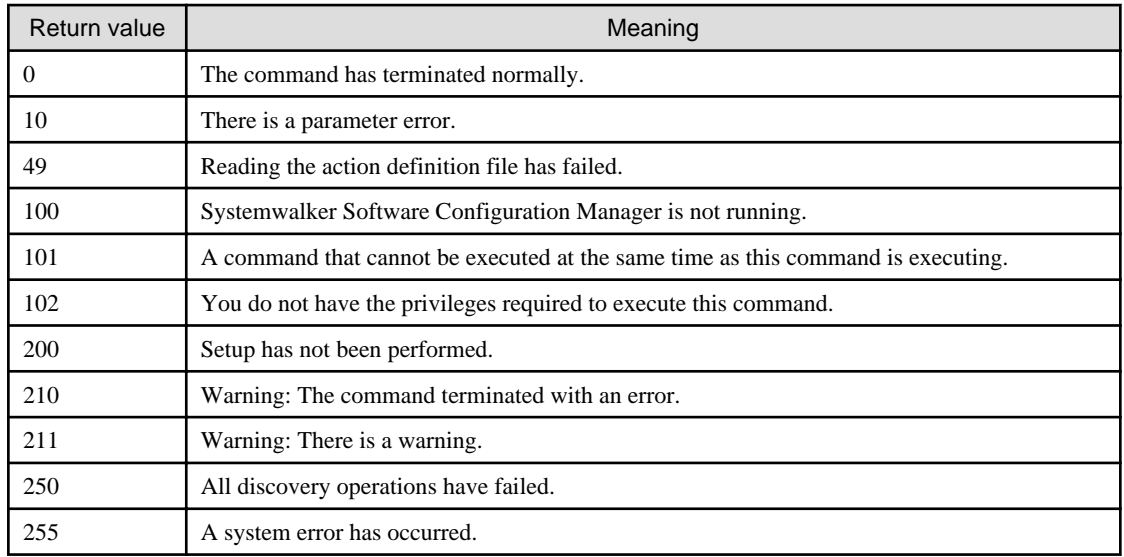

# **Command Location**

#### **Admin server**

#### **[Windows]**

<Systemwalker Software Configuration Manager installation directory>\SWCFMGM\bin

### **[Linux]**

/opt/FJSVcfmgm/bin

# **Privilege Required/Execution Environment**

# **[Windows]**

- Administrator privileges are required. When using Windows Server 2008 or Windows Server 2012, run as an administrator.
- This command can be executed on the admin server.

#### **[Linux]**

- This command can only be executed by the system administrator (superuser).
- This command can be executed on the admin server.

# **Cautions**

- This command can be executed simultaneously only when the patch types specified in the  $-t <$ Patch type $\geq$  option are any of the combinations shown in the following table:

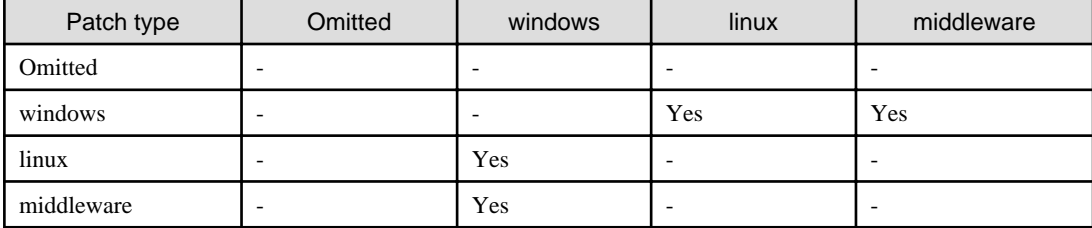

- Yes: Can be executed simultaneously
- -: Cannot be executed simultaneously

- This command can be executed at any desired timing, but it is recommended that the command be executed during a gap in business activities.

For example, execute regular discovery once a day in the middle of the night (out of normal business hours).

Refer to "Registering a Configuration Baseline Creation Schedule" in the *Installation Guide* for information about schedule settings for regular discovery and the time taken to execute discovery.

- The patch information update command will output the following warning message if there are any business servers for which information could not be collected during discovery for some reason (such as the target server not running):

A warning has occurred while patch information was being updated.

Information about the servers for which information could not be collected and the reason why the information could not be collected are output to log files, so take the necessary action based on the information in the log files.

[Log files to check]

- cfmgcommand\_discovery\_trace\_log
- cfmgcommand\_discovery\_wsus\_trace\_log
- cfmgcommand\_discovery\_yum\_trace\_log
- cfmgcommand\_discovery\_fjmw\_trace\_log

This warning message is triggered by messages with the following message labels. Refer to the Message Guide for information on how to take action.

If this warning message is output without a message with one of the following message labels being output, contact Fujitsu technical support.

[List of message labels]

- CFMGD04012
- CFMGD04014
- CFMGD04015
- CFMGD04016
- CFMGD04018
- CFMGD05006
- CFMGD05007
- CFMGD05008
- CFMGD05009
- CFMGD05010
- CFMGD05011
- CFMGD05012
- CFMGD05013
- CFMGD05014
- CFMGD05015
- CFMGD05016
- CFMGD05017
- CFMGD05018
- CFMGD05019
- CFMGD05020
- CFMGD08002
- CFMGD08003
- CFMGD08004
- CFMGD10005
- CFMGD10006
- CFMGD10007
- CFMGD11002
- CFMGD11003
- CFMGD11004
- CFMGD12001
- CFMGD12002
- CFMGD12003
- CFMGD12004
- CFMGD12005

#### **Example**

- Discovering all information

**[Windows]**

swcfmg\_patch\_updateinfo.exe -repository

#### **[Linux]**

swcfmg\_patch\_updateinfo -repository

- Discovering information relating to patch management for Windows operating systems

**[Windows]**

swcfmg\_patch\_updateinfo.exe -t windows -repository

**[Linux]**

swcfmg\_patch\_updateinfo -t windows -repository

- Discovering information relating to patch management for Linux operating systems

#### **[Windows]**

swcfmg\_patch\_updateinfo.exe -t linux

**[Linux]**

swcfmg\_patch\_updateinfo -t linux

- Discovering information relating to patches for Fujitsu middleware and information about Fujitsu middleware products

**[Windows]**

swcfmg\_patch\_updateinfo.exe -t middleware

**[Linux]**

# <span id="page-26-0"></span>**1.4.3 swcfmg\_notify\_yumcacheclean (yum Cache Cleanup Notification Command)**

# **Description**

This command notifies Systemwalker Software Configuration Manager that the yum caches must be deleted.

yum caches are held on Linux business servers (yum clients). If the configuration of the yum repository server changes, the yum caches must be deleted and then recreated in order to obtain the latest information from the yum repository server.

When this command is executed, the yum caches on Linux business servers will be deleted and recreated the next time Linux patch information is updated. For any business servers where patch information could not be updated (because they were not operating when patch information was updated, for example), the yum caches will be deleted and recreated when patch information is next updated.

Execute this command in the following cases:

- When the configuration of the yum repository server has changed
	- When an RPM package to be managed on the yum repository server is added
	- When an RPM package that has been managed on the yum repository server is deleted
	- When a yum repository server is added
	- When a yum repository server is deleted
	- When an RPM package storage path is added to the yum repository server
	- When an RPM package storage path is deleted from the yum repository server

#### **Synopsis**

#### **[Windows]**

swcfmg\_notify\_yumcacheclean.exe

#### **[Linux]**

swcfmg\_notify\_yumcacheclean

#### **Options**

None.

# **Return Value**

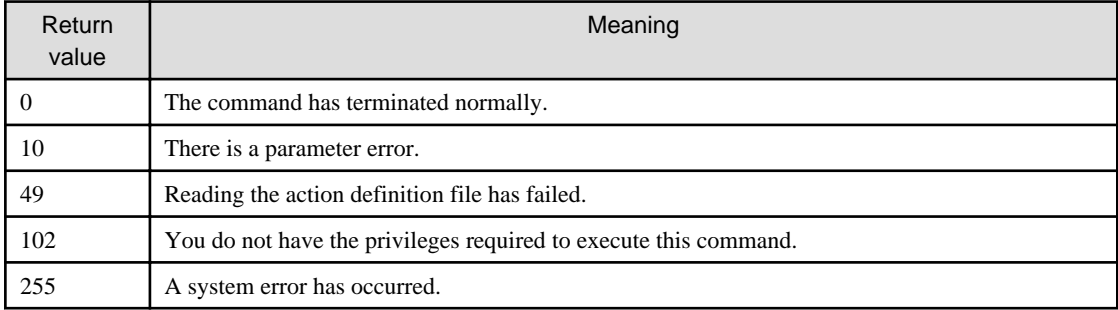

# **Command Location**

# **Admin server**

**[Windows]**

<span id="page-27-0"></span><Systemwalker Software Configuration Manager installation directory>\SWCFMGM\bin

#### **[Linux]**

/opt/FJSVcfmgm/bin

# **Privilege Required/Execution Environment**

# **[Windows]**

- Administrator privileges are required. When using Windows Server 2008 or Windows Server 2012, run as an administrator.
- This command can be executed on the admin server.

# **[Linux]**

- This command can only be executed by the system administrator (superuser).
- This command can be executed on the admin server.

#### **Cautions**

None.

# **Example**

#### **[Windows]**

swcfmg\_notify\_yumcacheclean.exe

#### **[Linux]**

swcfmg\_notify\_yumcacheclean

# **1.4.4 swcfmg\_fjmwpatch\_getinfo (Patch Management Information Acquisition Command)**

# **Description**

This command outputs the patch management information for Fujitsu middleware that is managed by Systemwalker Software Configuration Manager.

# **Synopsis**

# **[Windows]**

swcfmg\_fjmwpatch\_getinfo.exe -o <Patch management information folder path>

#### **[Linux]**

swcfmg\_fjmwpatch\_getinfo -o <Patch management information folder path>

# **Options**

-o <Patch application status information file path>

Specify the full path to the folder where patch management information is to be output.

# <span id="page-28-0"></span>**Return Value**

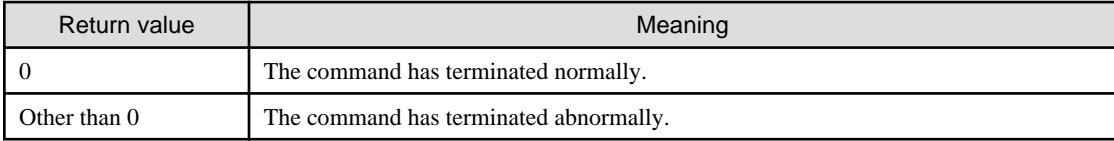

# **Command Location**

**Admin server**

#### **[Windows]**

<Systemwalker Software Configuration Manager installation directory>\SWCFMGM\bin

#### **[Linux]**

/opt/FJSVcfmgm/bin

# **Privilege Required/Execution Environment**

#### **[Windows]**

- Administrator privileges are required. When using Windows Server 2008 or Windows Server 2012, run as an administrator.
- This command can be executed on the admin server.

#### **[Linux]**

- This command can only be executed by the system administrator (superuser).
- This command can be executed on the admin server.

# **Cautions**

- This command will terminate abnormally if the specified storage folder does not exist.
- This command will terminate abnormally if the specified storage folder already contains files or subfolders.

# **Example**

Obtaining the patch management information for Fujitsu middleware that is managed by Systemwalker Software Configuration Manager

swcfmg\_fjmwpatch\_getinfo.exe -o c:\work

# **1.4.5 swcfmg\_usm\_get (Released Patch Acquisition Tool)**

#### **Description**

This command acquires the latest patches from the UpdateSite based on the patch application status information acquired from Systemwalker Software Configuration Manager.

This tool is stored on the admin server where Systemwalker Software Configuration Manager has been installed. Execute this tool after copying it to the Internet terminal.

#### **Synopsis**

#### **[Windows]**

swcfmg\_usm\_get.cmd -u <UpdateSite URL> -i <Patch application status information folder path> -o <Latest patch folder path> -id "userID" -password "password" [-proxy <Proxy server name> or <Proxy server ip address> proxyport <*Proxy server port number*>]

# **Options**

#### -u <UpdateSite URL>

Specify the URL for connecting to the UpdateSite. You must add "/mw/httpget" at the end of the URL.

-i <Patch application status information folder path>

Specify the full path to the folder for storing patch application status information.

-o <Latest patch folder path>

Specify the full path to the folder for storing the latest patches downloaded from the UpdateSite.

-id <User ID>

Specify the user ID for a Fujitsu support subscriber.

#### -password <Password>

Specify the password for a Fujitsu support subscriber.

-proxy <Server name> or <Proxy server ip address>

If connections to the Internet are routed via a proxy server, specify the server name or IP address of the proxy server to be used.

-proxyport <Proxy server port number>

If connections to the Internet are routed via a proxy server, specify the port number of the proxy server to be used.

#### **Return Value**

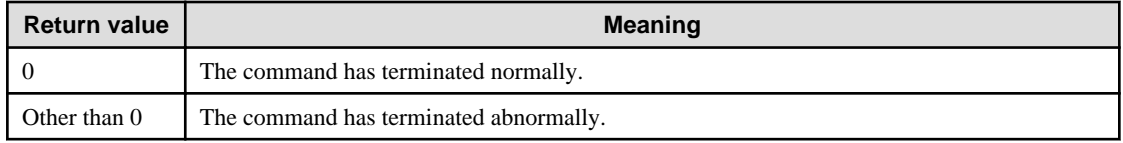

#### **Command Location**

# **Admin server**

# **[Windows]**

<Systemwalker Software Configuration Manager installation directory>\SWCFMGM\tools\USMtool

### **[Linux]**

/opt/FJSVcfmgm/tools/USMtool

# **Privilege Required/Execution Environment**

# **[Windows]**

- Run this tool with administrator privileges. For Windows Vista , Windows 7 and Windows 8, run as an administrator.
- This tool can be executed on the Internet terminal.
- Copy the "USMtool" folder (where this command has been stored) to an arbitrary folder on the Internet terminal.
- Do not change the configuration of the "USMtool".
- This tool uses the JRE when it executes. The JRE is included in the "USMtool".

#### **Cautions**

- You must add "/mw/httpget" at the end of "*UpdateSite URL*" specified for the -u option.
- A folder will be created automatically if a nonexistent folder is specified for the "Patch application status information folder path" or "Latest patch folder path".
- <span id="page-30-0"></span>- This command will terminate abnormally if the folder specified for "Latest patch folder path" already contains files or subfolders.
- This command will terminate abnormally if it is executed in an environment where it is not possible to connect to the Internet.

# **Example**

Obtaining newly released patches for Fujitsu middleware from the UpdateSite

swcfmg\_usm\_get.cmd -u https://www.fujitsu.com/mw/httpget -i c:\in -o c:\out -id user01 -password pass01

# **1.4.6 swcfmg\_retry\_sendmail (Email Resend Command)**

# **Description**

In situations where email cannot be sent by the email transmission function (because of a network fault, or because the SMTP server was stopped, for example) and then email transmission stops because the maximum number of retries is reached, this command resends the email that could not be sent.

# **Synopsis**

swcfmg\_retry\_sendmail  $[-f \langle Output \text{ file path} \rangle]$ 

# **Options**

#### -f <Output file path>

This option is used to output the content of the standard output to the specified file rather than the standard output.

If the specified file does not exist, a new file will be created. If the file exists, additional data will be output to the existing file.

# **Return Value**

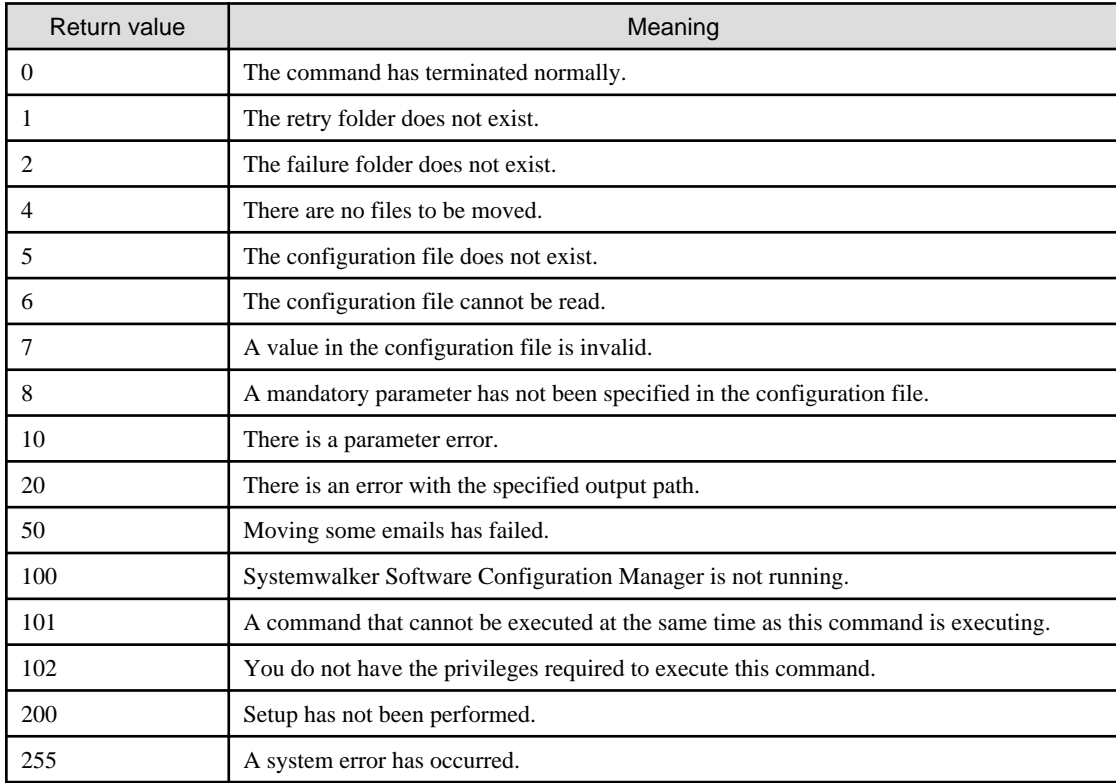

#### **Command Location**

### **Admin server**

#### **[Windows]**

<Systemwalker Software Configuration Manager installation directory>\SWCFMGM\bin

#### **[Linux]**

/opt/FJSVcfmgm/bin

# **Privilege Required/Execution Environment**

# **[Windows]**

- Administrator privileges are required. When using Windows Server 2008 or Windows Server 2012, run as an administrator.
- This command can be executed on the admin server.

#### **[Linux]**

- This command can only be executed by the system administrator (superuser).
- This command can be executed on the admin server.

#### **Cautions**

- The email resend command targets the email files stored in the "Failed email storage directory".
	- Failed email storage directory

#### **[Windows]**

<Systemwalker Software Configuration Manager installation directory>\SWCFMGM\mail\failbox

**[Linux]**

/opt/FJSVcfmgm/mail/failbox

- If there are any emails that must be excluded from being resent by the email resend command, this can be done by deleting the corresponding email files from the failed email storage directory. Email files are stored using the following format.
	- File name format

time stamp+"\_" + <Thread ID>+".txt"

Time stamp: The time (in seconds relative to a reference time) when the file was created

Thread ID: The ID for the thread that executed the email transmission processing

- The content of email file (created using UTF-8 encoding)

```
1: to address
2: cc address
3: bcc address
4: subject
5: First line of the body text
6: Second line of the body text
      :
      :
```
# **Example**

Resending email that could not be sent because of an email transmission error

<span id="page-32-0"></span>swcfmg\_retry\_sendmail

# **1.4.7 swrba\_admin (Process Administration Command)**

# **Description**

This command checks whether the patch distribution/application process is running.

#### **Synopsis**

swrba\_admin pi-list [-user <*User ID*>] [-password <Password>] [-startedafter yyyy-mm-dd] [-startedbefore yyyymm-dd] [-state <Process definition state>] [-piid <Process Instance ID>] [-appid <Automated operation process group ID>]

#### **Options**

#### pi-list

This option searches for process instances and displays them in a list. If no parameters are set, it performs a search for all instances. The parameters that can be specified are displayed below:

#### -user <User ID>

You can exclude the user ID from the parameters by omitting -user. If the user ID is not configured, you will be required to enter the user ID after the execution of the command.

#### -password <Password>

You can set the password as a parameter by specifying -password. If the password is not configured, you will be required to enter the password after the execution of the command.

The following table shows the initial values for User ID and Password. If these values have been changed from the initial values, use the new values.

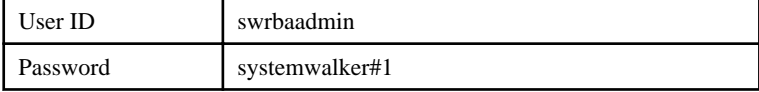

#### -startedafter <Start date>

Specify the start date of the period when the process is running in the following format:

- yyyy-mm-dd

# -startedbefore <End date>

Specify the end date of the period when the process is running in the following format:

- yyyy-mm-dd

When only -startedafter is specified, the period from the specified date till the current date is searched. When only -startedbefore is specified, the period till the specified date is searched. An error occurs if a format other than the one specified above is used, or if the relationship between the start date and the end date is invalid.

#### -piid <Process Instance ID>

Specify the process instance ID. If this option is not specified, all instances are searched.

#### -state <Process definition state>

Specify the process definition state. If this option is not specified, all states are searched. Specify "running" to search running instances.

#### -appid <Automated operation process group ID>

Specify the automated operation process group ID to be searched. Specify "cfmgApplication" as the ID.

# <span id="page-33-0"></span>**Return Value**

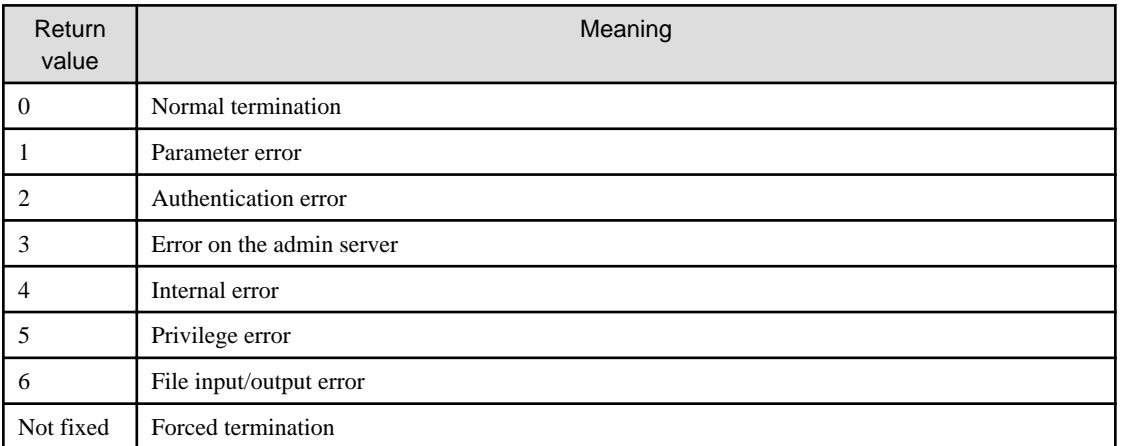

# **Command Location**

Admin server

**[Windows]**

<ServerView Resource Orchestrator installation directory>\SWRBAM\bin

#### **[Linux]**

/opt/FJSVswrbam/bin

# **Privilege Required/Execution Environment**

#### **[Windows]**

- Administrator privileges are required. When using Windows Server 2008 or Windows Server 2012, run as an administrator.
- This command can be executed on the admin server.

#### **[Linux]**

- System administrator (superuser) privileges are required.
- This command can be executed on the admin server.

#### **Execution Result/Output Format**

```
FSP_SW/RB-A_BASE: INFO: 02000: Start pi-list.Option:pi-list -state running -appid cfmgApplication
ProcessInstanceID ProcessInstanceName Status Initiator
171003 patch application request_171003_rhel57ja64_L0705_20(VL2PEOQ9WA0001)
        running manage
171318 patch application request _171003_rhel57ja64_L0705_20(VL2PEOQ9WA0001)
        running manage
Searched for three instances.
FSP_SW/RB-A_BASE: INFO: 02001: pi-list has terminated normally. Option:pi-list -state running -appid 
cfmgApplication Code:0
```
# **1.4.8 swrba\_recoverprocess (Process Instance Recovery Command)**

# **Description**

This command is executed after recovery to restart patch distribution/application if ServerView Resource Orchestrator stops during patch distribution/application, or if a system failure error occurs on the admin server.

# **Synopsis**

swrba\_recoverprocess

# **Options**

None

# **Return Value**

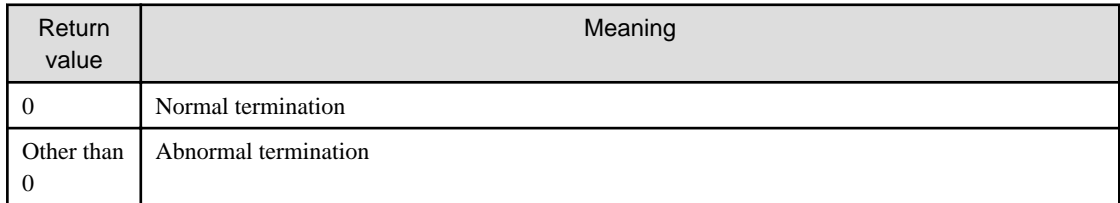

# **Command Location**

Admin server

# **[Windows]**

<ServerView Resource Orchestrator installation directory>\SWRBAM\bin

# **[Linux]**

/opt/FJSVswrbam/bin

# **Privilege Required/Execution Environment**

# **[Windows]**

- Administrator privileges are required. When using Windows Server 2008 or Windows Server 2012, run as an administrator.
- ServerView Resource Orchestrator must be running.
- This command can be executed on the admin server.

# **[Linux]**

- This command can only be executed by a system administrator (superuser).
- ServerView Resource Orchestrator must be running.
- This command can be executed on the admin server.

# **Note**

- If there are multiple process instances for recovery, perform recovery for all of them. Also, a message confirming whether the recovery is a success or a failure will be output for each instance.
- If there are no process instances in the abnormal state, this command terminates normally.

# **Execution Result/Output Format**

- The following message is output if process instance recovery is successful:

PROCESSID: <Process instance ID>(ACTIVITYID: <Activity ID>) is recovered

<span id="page-35-0"></span>- The following message is output at the same time as the error message if process instance recovery is unsuccessful:

```
PROCESSID: <Process instance ID>(ACTIVITYID: <Activity ID>) recovery failed
FSP_SW/RB-A_BASE: ERROR: ...
```
# **1.4.9 snapcreate (Configuration Baseline Creation Command)**

## **Description**

This command creates a configuration baseline.

### **Synopsis**

**[Windows]**

snapcreate.exe -q [<Configuration baseline name>]

#### **[Linux]**

snapcreate.sh -q [<Configuration baseline name>]

#### **Options**

#### -q <Configuration baseline name>

Specify a name to be assigned to the configuration baseline that is created. If the configuration baseline name is omitted, a name will be assigned automatically using the following naming rules, based on the date and time when the command was executed.

- "snap" + <YYYYMMDDHHMMSS>

Example: snap20120101120000

# **Return Value**

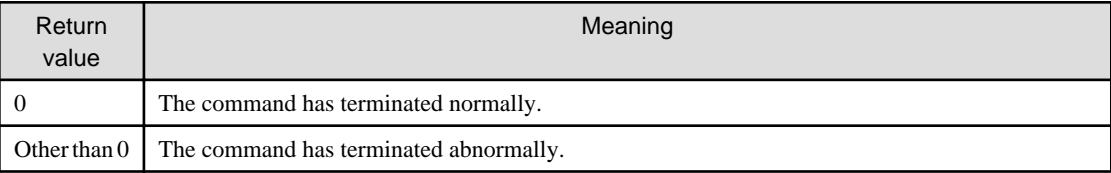

# **Command Location**

# **Admin server**

#### **[Windows]**

[%SWCMDB\_INSTALL\_PATH% \*]\FJSVcmdbm\bin

\*: The installation directory for the CMDB included with Systemwalker Software Configuration Manager is set to the "%SWCMDB\_INSTALL\_PATH%" environment variable.

#### **[Linux]**

/opt/FJSVcmdbm/bin

# **Privilege Required/Execution Environment**

#### **[Windows]**

- Administrator privileges are required. When using Windows Server 2008 or Windows Server 2012, run as an administrator.
- This command can be executed on the admin server.

- <span id="page-36-0"></span>- System administrator (superuser) privileges are required.
- This command can be executed on the admin server.

# **Cautions**

There is no upper limit to the number of generations of configuration baselines that can be created. The infrastructure administrator should delete generations of configuration baselines that are no longer required.

Refer to "[1.4.11 snapdelete \(Configuration Baseline Deletion Command\)](#page-38-0)" for information on how to delete configuration baselines.

#### **Example**

Creating a configuration baseline with the name "SNAP20120101"

#### **[Windows]**

snapcreate.exe -q SNAP20120101

#### **[Linux]**

snapcreate.sh -q SNAP20120101

# **1.4.10 snapview (Configuration Baseline Display Command)**

# **Description**

This command displays information about configuration baselines that have been created. Information can be displayed in list form or detailed form.

# **Synopsis**

#### **[Windows]**

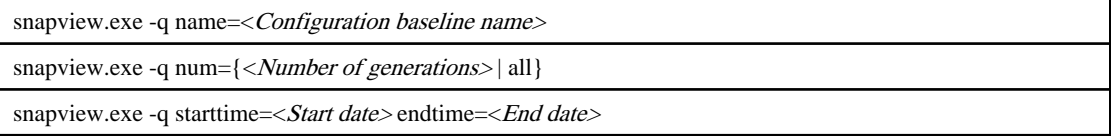

#### **[Linux]**

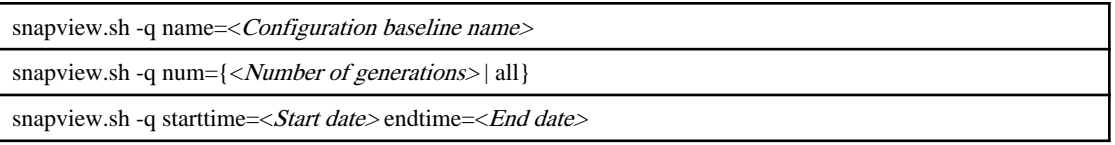

# **Options**

-q name=<Configuration baseline name>

Specify the name of a configuration baseline to display information about that configuration baseline.

#### -q num={<Number Of generations> | all}

Specify either "all" or the number of generations (up to 99) of the configuration baseline to be displayed. Information about the configuration baseline will be displayed, starting with the immediately preceding generation and going back to the specified number of generations. If "all" is specified, information will be displayed for all generations of the configuration baseline.

#### -q starttime=<Start date> endtime=<End date>

This option displays configuration baselines that were collected during the specified period. Specify dates in YYYYMMDD format.

# **Return Value**

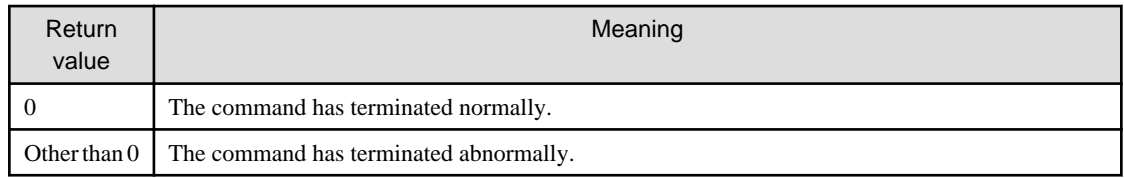

# **Command Location**

#### **Admin server**

# **[Windows]**

[%SWCMDB\_INSTALL\_PATH% \*]\FJSVcmdbm\bin

\*: The installation directory for the CMDB included with Systemwalker Software Configuration Manager is set to the "%SWCMDB\_INSTALL\_PATH%" environment variable.

#### **[Linux]**

/opt/FJSVcmdbm/bin

# **Privilege Required/Execution Environment**

# **[Windows]**

- Administrator privileges are required. When using Windows Server 2008 or Windows Server 2012, run as an administrator.
- This command can be executed on the admin server.

#### **[Linux]**

- System administrator (superuser) privileges are required.
- This command can be executed on the admin server.

# **Example**

- Displaying information for the "SNAP20120101" configuration baseline

#### **[Windows]**

snapview.exe -q name=SNAP20120101

#### **[Linux]**

snapview.sh -q name=SNAP20120101

- Displaying information for all configuration baselines

#### **[Windows]**

snapview.exe -q num=all

**[Linux]**

snapview.sh -q num=all

- Displaying information for configuration baselines between 2012/01/01 and 2012/01/31

#### **[Windows]**

snapview.exe -q starttime=20120101 endtime=20120131

```
snapview.sh -q starttime=20120101 endtime=20120131
```
# **1.4.11 snapdelete (Configuration Baseline Deletion Command)**

# **Description**

This command deletes a configuration baseline.

# **Synopsis**

#### **[Windows]**

snapdelete.exe -q name=<Configuration baseline name>

#### **[Linux]**

snapdelete.sh -q name=<Configuration baseline name>

# **Options**

#### -q name=<Configuration baseline name>

Specify the name of the configuration baseline to be deleted.

# **Return Value**

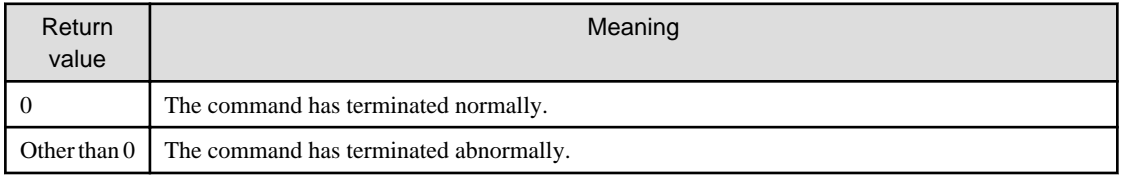

#### **Command Location**

#### **Admin server**

#### **[Windows]**

#### [%SWCMDB\_INSTALL\_PATH% \*]\FJSVcmdbm\bin

\*: The installation directory for the CMDB included with Systemwalker Software Configuration Manager is set to the "%SWCMDB\_INSTALL\_PATH%" environment variable.

#### **[Linux]**

/opt/FJSVcmdbm/bin

# **Privilege Required/Execution Environment**

#### **[Windows]**

- Administrator privileges are required. When using Windows Server 2008 or Windows Server 2012, run as an administrator.
- This command can be executed on the admin server.

# **[Linux]**

- System administrator (superuser) privileges are required.
- This command can be executed on the admin server.

# <span id="page-39-0"></span>**Example**

Deleting the "SNAP20120101" configuration baseline

# **[Windows]**

snapdelete.exe -q name=SNAP20120101

# **[Linux]**

snapdelete.sh -q name=SNAP20120101

# **1.5 Maintenance Commands**

This section explains the maintenance commands for Systemwalker Software Configuration Manager.

# **1.5.1 swcfmg\_backup (Backup Command)**

# **Description**

This command outputs backup files for the system to the specified directory.

# **Synopsis**

swcfmg\_backup -d < Output path>

# **Options**

#### -d < Output path>

Specify the path to which the data to be backed up will be output.

For the output path, specify an existing directory.

# **Return Value**

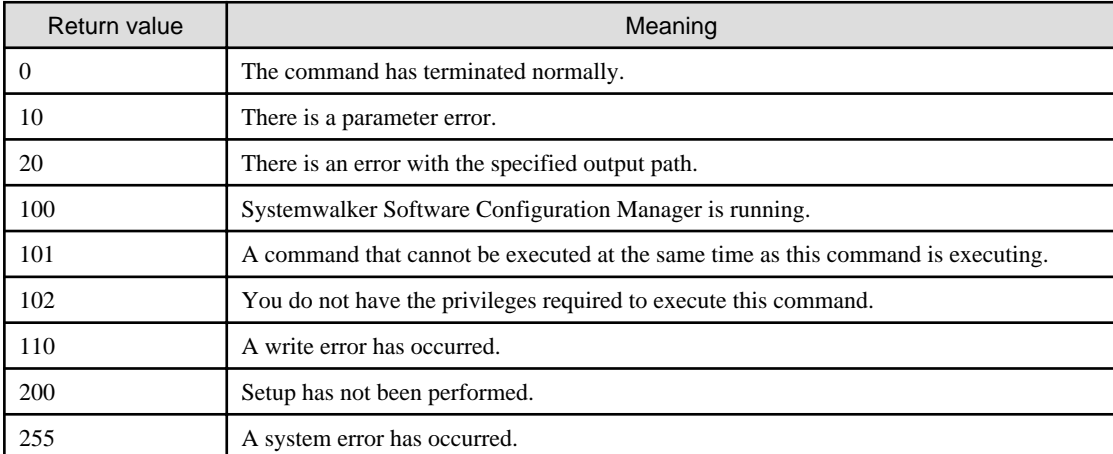

# **Command Location**

#### **Admin server**

**[Windows]**

<Systemwalker Software Configuration Manager installation directory>\SWCFMGM\bin

**[Linux]**

<span id="page-40-0"></span>/opt/FJSVcfmgm/bin

# **Privilege Required/Execution Environment**

#### **[Windows]**

- Administrator privileges are required. When using Windows Server 2008 or Windows Server 2012, run as an administrator.
- This command can be executed on the admin server.

#### **[Linux]**

- This command can only be executed by the system administrator (superuser).
- This command can be executed on the admin server.

#### **Cautions**

- Processing will be terminated if the specified directory already contains files or subdirectories.
- If there is not enough space in the specified directory, or if an error occurs during the backup processing, the files and subdirectories within the specified directory will be deleted and processing will terminate.
- Systemwalker Software Configuration Manager must be stopped before a backup is executed.

# **Example**

Backing up a system

#### **[Windows]**

swcfmg\_backup -d c:\backup

#### **[Linux]**

swcfmg\_backup -d /tmp/backup

# **1.5.2 swcfmg\_restore (Restore Command)**

### **Description**

This command restores the backup data in the specified directory.

#### **Synopsis**

```
swcfmg_restore -d <Backup data storage directory>
```
# **Options**

-d <Backup data storage directory>

Specify the path to the directory that contains the backup data to be restored.

#### **Return Value**

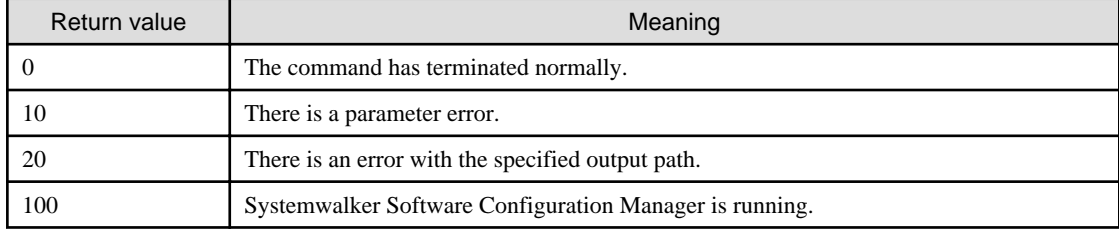

<span id="page-41-0"></span>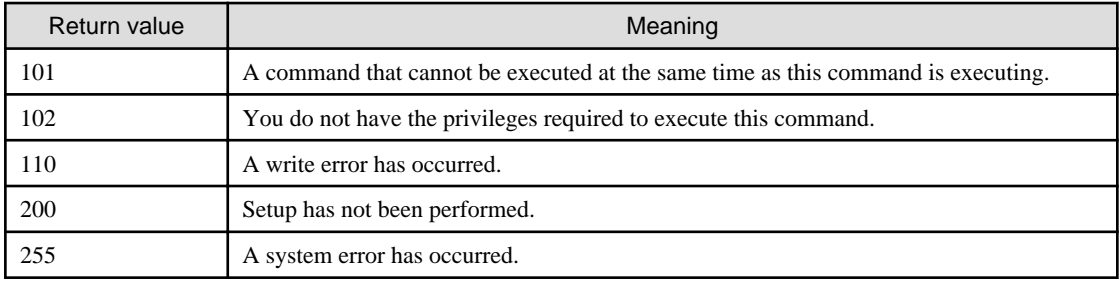

# **Command Location**

# **Admin server**

# **[Windows]**

<Systemwalker Software Configuration Manager installation directory>\SWCFMGM\bin

#### **[Linux]**

/opt/FJSVcfmgm/bin

# **Privilege Required/Execution Environment**

#### **[Windows]**

- Administrator privileges are required. When using Windows Server 2008 or Windows Server 2012, run as an administrator.
- This command can be executed on the admin server.

# **[Linux]**

- This command can only be executed by the system administrator (superuser).
- This command can be executed on the admin server.

# **Cautions**

- Systemwalker Software Configuration Manager must be stopped before a restoration is executed.

# **Example**

Restoring a system

#### **[Windows]**

swcfmg\_restore -d c:\backup

#### **[Linux]**

swcfmg\_restore -d /tmp/backup

# **1.5.3 swcfmg\_repository\_backup (Media Library Backup Command)**

# **Description**

This command outputs backup files for the media library to the specified directory.

# **Synopsis**

swcfmg\_repository\_backup -d < Output path>

# **Options**

# -d < Output path>

Specify the path to which the data to be backed up will be output.

For the output path, specify an existing directory. This command will terminate abnormally if the output path already contains a backup file.

# **Return Value**

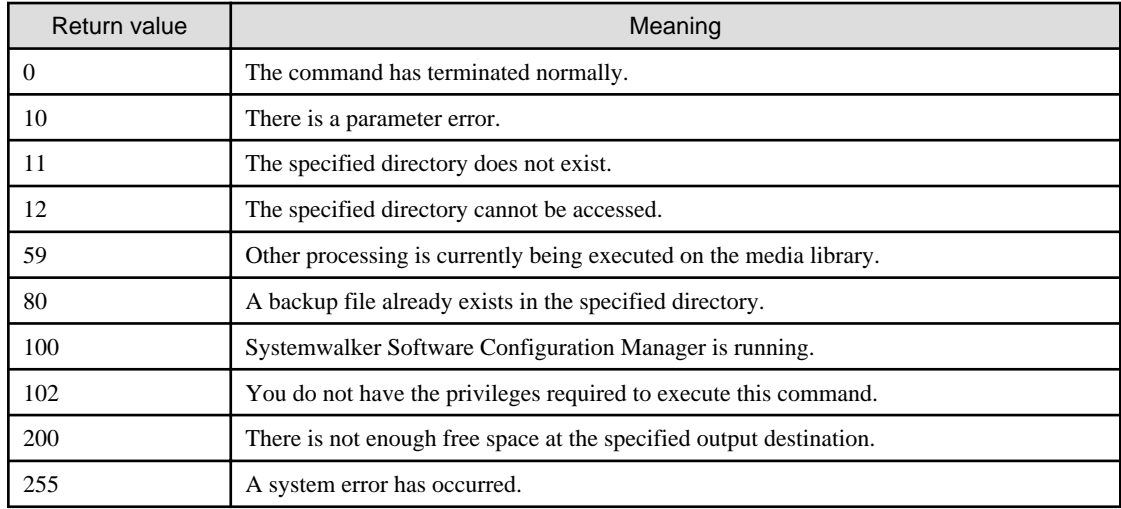

# **Command Location**

# **Admin server**

# **[Windows]**

<Systemwalker Software Configuration Manager installation directory>\SWCFMGM\bin

#### **[Linux]**

/opt/FJSVcfmgm/bin

# **Privilege Required/Execution Environment**

#### **[Windows]**

- Administrator privileges are required. When using Windows Server 2008 or Windows Server 2012, run as an administrator.
- This command can be executed on the admin server.

#### **[Linux]**

- This command can only be executed by the system administrator (superuser).
- This command can be executed on the admin server.

# **Cautions**

- Processing will be terminated if the specified directory already contains files or directories.
- If there is not enough space in the specified directory, or if an error occurs during the backup processing, the files and subdirectories within the specified directory will be deleted and processing will terminate.
- Systemwalker Software Configuration Manager must be stopped when a backup is executed.

# <span id="page-43-0"></span>**Example**

Backing up the media library

# **[Windows]**

swcfmg\_repository\_backup -d c:\backup

# **[Linux]**

swcfmg\_repository\_backup -d /tmp/backup

# **1.5.4 swcfmg\_repository\_restore (Media Library Restoration Command)**

# **Description**

This command restores backup data for the media library.

# **Synopsis**

swcfmg\_repository\_restore -d <Backup data folder path> [-to <Media library migration destination folder path>]

# **Options**

-d <Backup data folder path>

Specify the path to the directory that contains the backup data to be restored.

-to <Media library migration destination folder path>

Specify the path to the folder where the media library is to be restored. For example, use this option when migrating the media library due to insufficient disk space. The pre-migration data will be deleted.

For the output path, specify a directory that does not contain any files or subdirectories. A directory will be created automatically if a nonexistent directory is specified.

If this option is omitted, the restoration will be executed without migrating the media library.

# **Return Value**

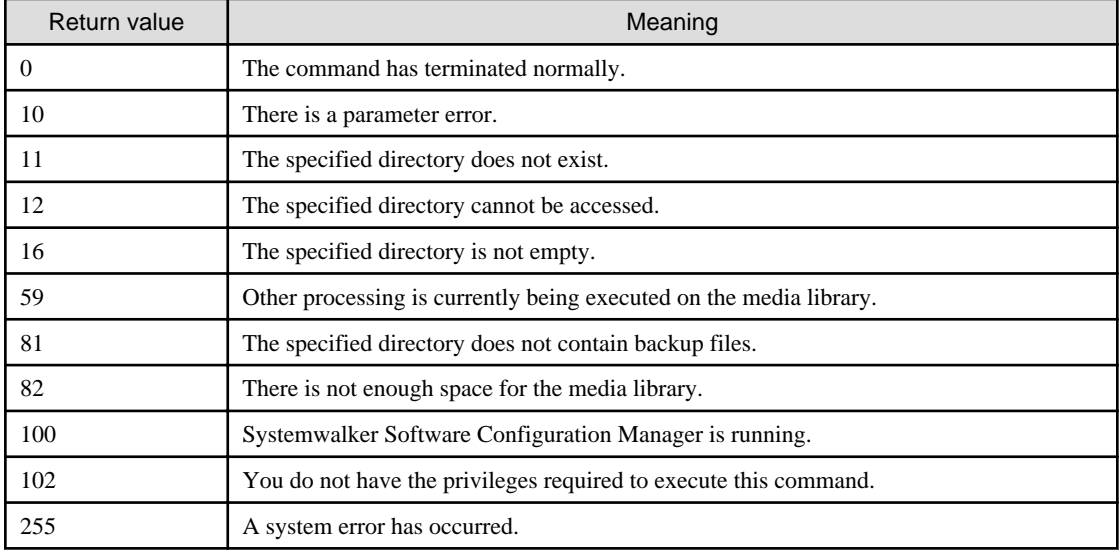

# **Command Location**

**Admin server**

**[Windows]**

<span id="page-44-0"></span><Systemwalker Software Configuration Manager installation directory>\SWCFMGM\bin

#### **[Linux]**

/opt/FJSVcfmgm/bin

# **Privilege Required/Execution Environment**

# **[Windows]**

- Administrator privileges are required. When using Windows Server 2008 or Windows Server 2012, run as an administrator.
- This command can be executed on the admin server.

# **[Linux]**

- This command can only be executed by the system administrator (superuser).
- This command can be executed on the admin server.

### **Cautions**

- Systemwalker Software Configuration Manager must be stopped when a restoration is executed.

#### **Example**

Restoring the media library

# **[Windows]**

swcfmg\_repository\_restore -d c:\backup

#### **[Linux]**

```
swcfmg_repository_restore -d /tmp/backup
```
# **1.5.5 swcfmg\_collectinfo (Problem Investigation Data Collection Command)**

#### **Description**

This command collects problem investigation data for Systemwalker Software Configuration Manager.

### **Synopsis**

swcfmg\_collectinfo -d < Output path>

# **Options**

## -d < Output path>

Specify the path where the collected data is to be output.

For the output path, specify an existing directory. Note that the specified directory must not contain any files or subdirectories.

It is not possible to specify a directory pathname that contains spaces.

# **Return Value**

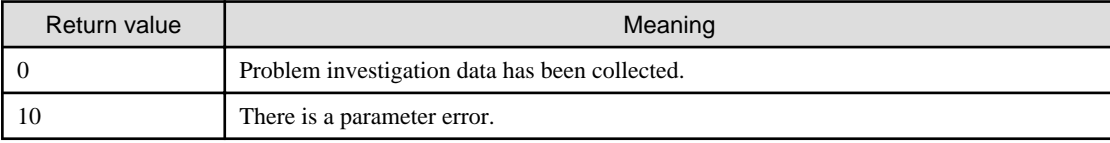

<span id="page-45-0"></span>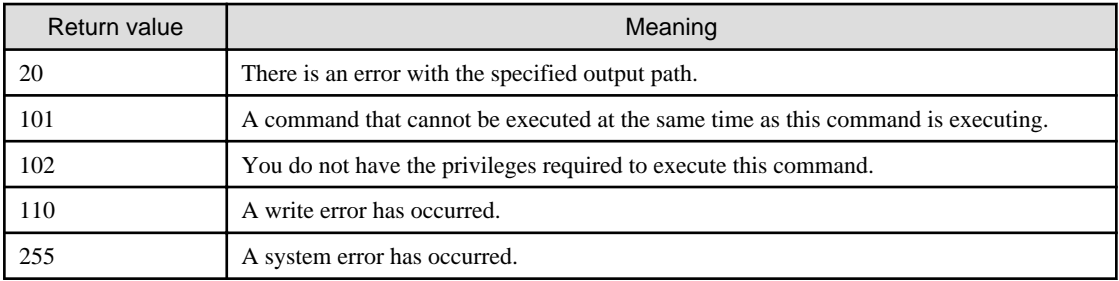

# **Command Location**

# **Admin server**

# **[Windows]**

<Systemwalker Software Configuration Manager installation directory>\SWCFMGM\bin

#### **[Linux]**

/opt/FJSVcfmgm/bin

# **Privilege Required/Execution Environment**

#### **[Windows]**

- Administrator privileges are required. When using Windows Server 2008 or Windows Server 2012, run as an administrator.
- This command can be executed on the admin server.

#### **[Linux]**

- This command can only be executed by the system administrator (superuser).
- This command can be executed on the admin server.

# **Cautions**

None.

# **Example**

Collecting problem investigation data for Systemwalker Software Configuration Manager

#### **[Windows]**

swcfmg\_collectinfo -d c:\data

# **[Linux]**

swcfmg\_collectinfo -d /tmp/data

# **1.5.6 swcfmg\_collectinfo\_agent (Agent Problem Investigation Data Collection Command)**

### **Description**

This command collects problem investigation data for Systemwalker Software Configuration Manager agents.

### **Synopsis**

swcfmg\_collectinfo\_agent -d < Output path>

# **Options**

# -d < Output path>

Specify the path where the collected data is to be output.

For the output path, specify an existing directory. Note that the specified directory must not contain any files or subdirectories.

It is not possible to specify a directory pathname that contains spaces.

# **Return Value**

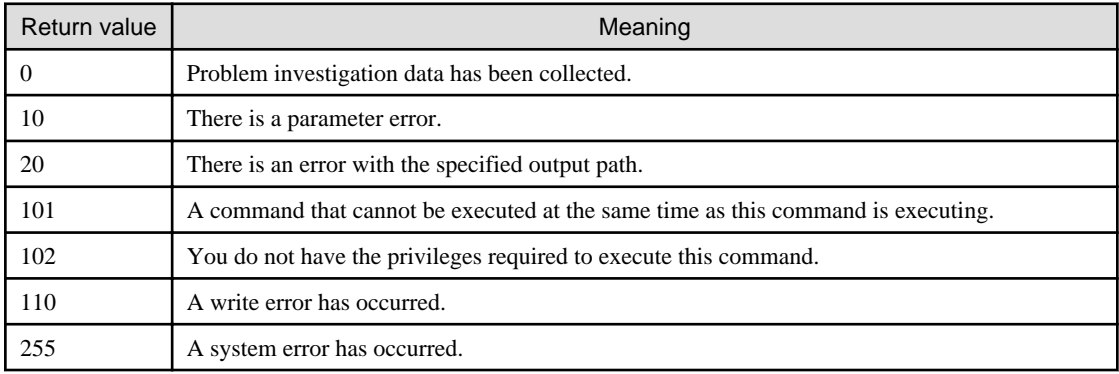

# **Command Location**

#### **Linkage server**

# **[Windows]**

<Systemwalker Software Configuration Manager installation directory>\SWCFMGA\bin

#### **Business server**

#### **[Windows]**

<Systemwalker Software Configuration Manager installation directory>\SWCFMGB\bin

#### **[Linux]**

/opt/FJSVcfmgb/bin

# **Privilege Required/Execution Environment**

#### **[Windows]**

- Administrator privileges are required. When using Windows Server 2008 or Windows Server 2012, run as an administrator.

- This command can be executed on the linkage server or business server.

# **[Linux]**

- This command can only be executed by the system administrator (superuser).
- This command can be executed on the business server.

# **Cautions**

None.

# **Example**

Collecting problem investigation data for Systemwalker Software Configuration Manager

# **[Windows]**

swcfmg\_collectinfo\_agent -d c:\data

# **[Linux]**

swcfmg\_collectinfo\_agent -d /tmp/data

# <span id="page-48-0"></span>**Chapter 2 File Reference**

This chapter explains the details of the various configuration files and CSV files.

# **2.1 Email Transmission Configuration File**

# **File Name**

mail\_config.xml

# **Description**

This file specifies various settings, such as the connection destination for the email notification function, and the retry settings used when transmission errors occur.

# **File Location**

#### **[Windows]**

<Systemwalker Software Configuration Manager installation directory>\SWCFMGM\config

#### **[Linux]**

/etc/opt/FJSVcfmgm/config

# **File Format**

```
<?xml version="1.0" encoding="UTF-8"?>
<!DOCTYPE properties SYSTEM "http://java.sun.com/dtd/properties.dtd">
<properties>
     <entry key="enable-email">true</entry>
     <entry key="notify-deployment-success">true</entry>
     ... omitted
     <entry key="smtp-host">smtp.example.com</entry>
     <entry key="smtp-port">25</entry>
     <entry key="smtp-timeout">60</entry>
     <entry key="smtp-retry-interval">600</entry>
     <entry key="smtp-retry-count">10</entry>
    <entry key="retrybox-path">[<Systemwalker Software Configuration Manager installation directory>]/
mail/retrybox</entry>
     <entry key="failbox-path">[<Systemwalker Software Configuration Manager installation directory>]/
mail/failbox </entry>
     <entry key="from-email">cloud-master@example.com</entry>
     <entry key="from-name">Cloud Center</entry>
</properties>
```
# **Parameters**

The contents of each key are as follows:

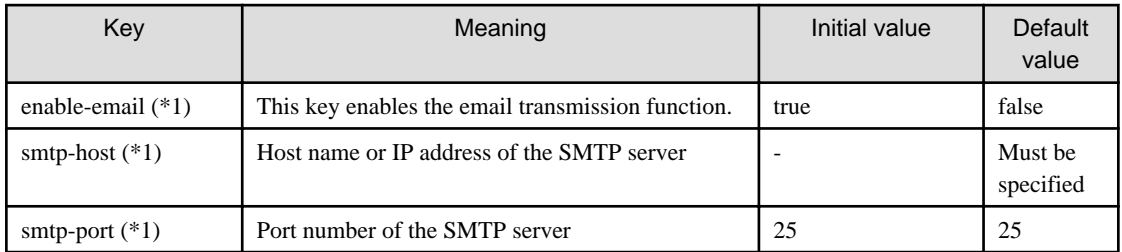

<span id="page-49-0"></span>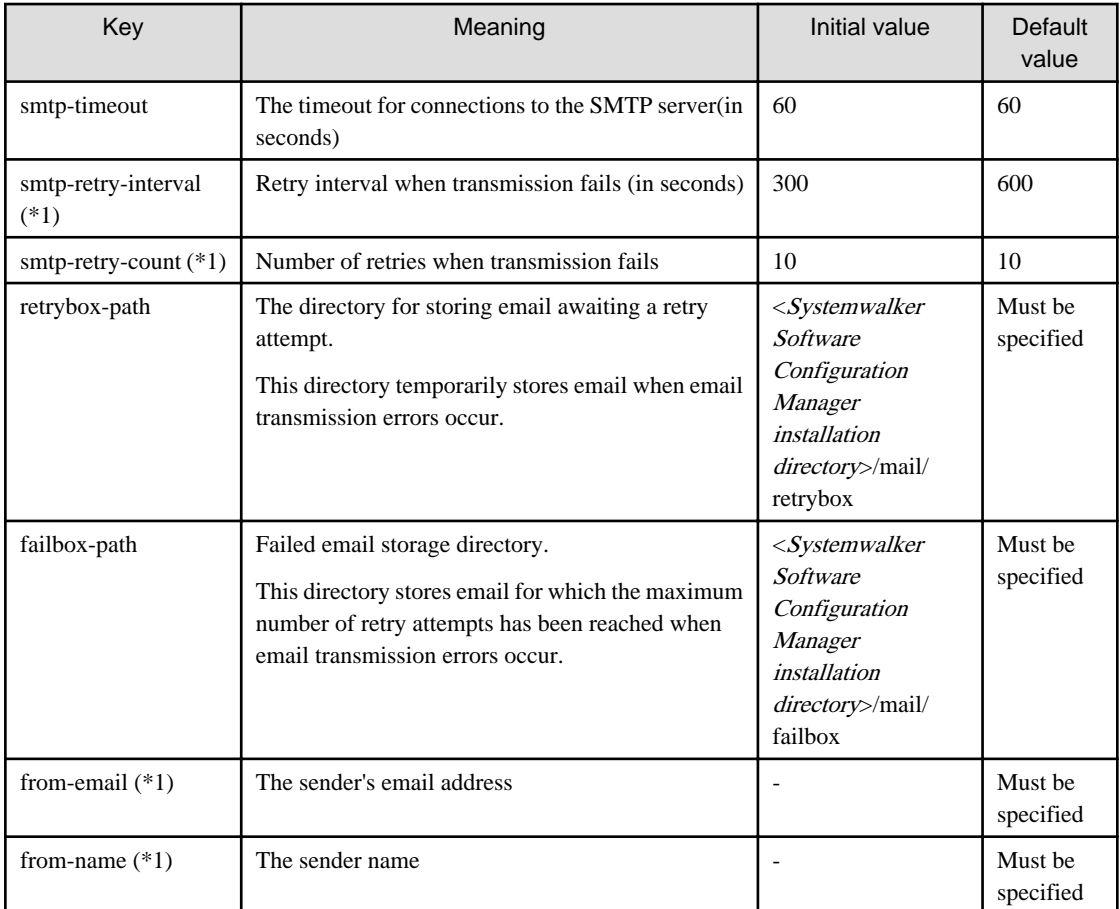

\*1: The value specified at setup is applied.

# **Cautions**

- Use UTF-8 as the character encoding for the file.
- Systemwalker Software Configuration Manager must be restarted in order for changes to the settings to take effect.

# **2.2 Email Template File (for OS Patches)**

# **File Name**

```
swcfmg_ospatch_open.txt
```
# **Description**

This file contains the template for the body text of the email that prompts tenant administrators and tenant users to apply a patch when a new OS patch has been made available on the repository server (or registered with yum).

# **File Location**

# **[Windows]**

<Systemwalker Software Configuration Manager installation directory>\SWCFMGM\mail\format

# **[Linux]**

/etc/opt/FJSVcfmgm/mail/format

# <span id="page-50-0"></span>**File Format**

Enter the subject in the first line, and the body text in the second and subsequent lines.

```
1: <Subject>
2: <Body text line 1>
3: <Body text line 2>
 .
  .
  .
```
# **Parameters**

The information provided by the system can be entered in email as variables.

The information provided by the system is as follows:

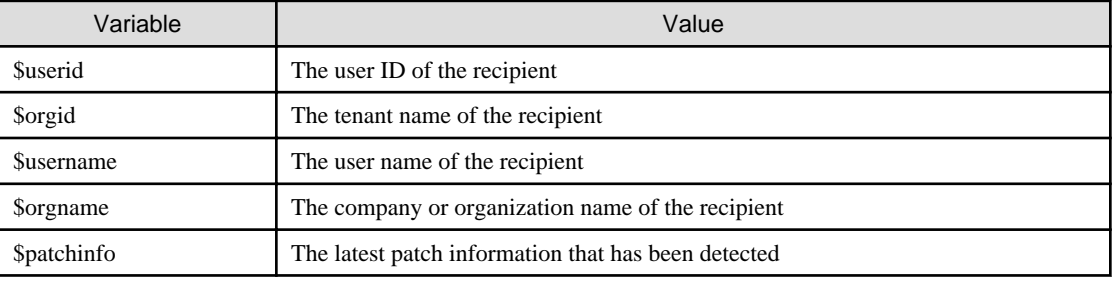

# **Cautions**

Use UTF-8 as the character encoding for the file.

# **Example**

When Systemwalker Software Configuration Manager is installed, a sample template file is installed in the default storage directory. If necessary, use this sample file by editing it.

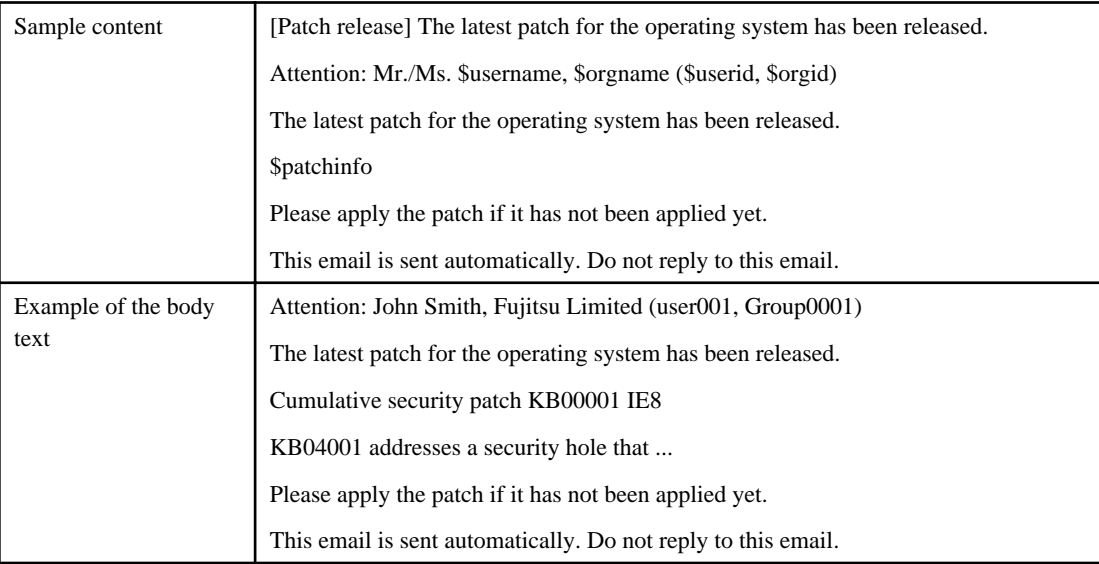

# **2.3 Email Template File (for Fujitsu Middleware Patches)**

# **File Name**

swcfmg\_fjmwpatch\_open.txt

# **Description**

This file contains the template for the body text of the email that prompts tenant administrators and tenant users to apply a patch when a new Fujitsu middleware patch has been registered with Systemwalker Software Configuration Manager.

# **File Location**

#### **[Windows]**

<Systemwalker Software Configuration Manager installation directory>\SWCFMGM\mail\format

#### **[Linux]**

/etc/opt/FJSVcfmgm/mail/format

# **File Format**

Enter the subject in the first line, and the body text in the second and subsequent lines.

```
1: <Subject>
2: <Body text line 1>
3: <Body text line 2>
  .
  .
 .
```
# **Parameters**

The information provided by the system can be entered in mail as variables.

The information provided by the system is as follows:

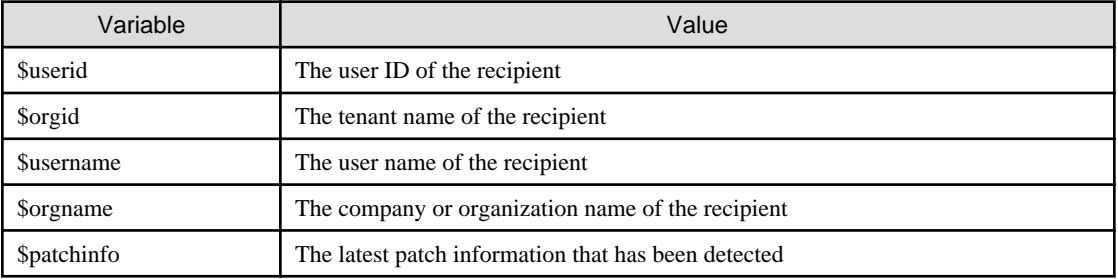

# **Cautions**

Use UTF-8 as the character encoding for the file.

#### **Example**

When Systemwalker Software Configuration Manager is installed, a sample template file is installed in the default storage directory. If necessary, use this sample file by editing it.

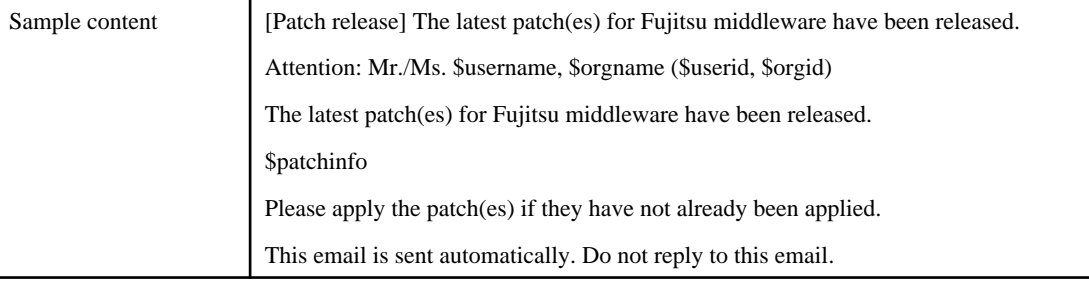

<span id="page-52-0"></span>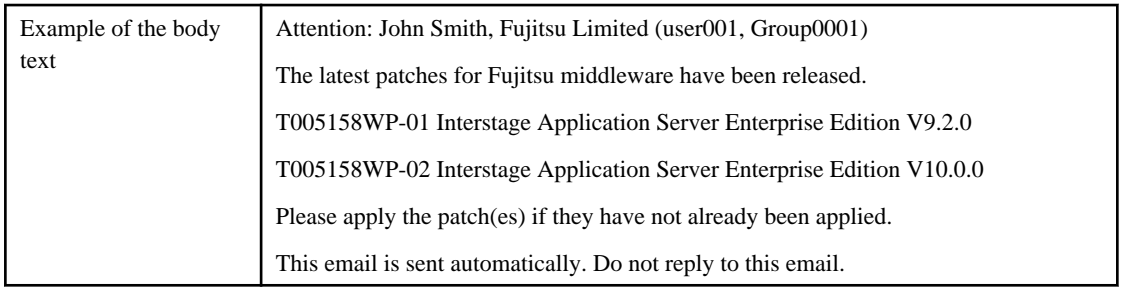

# **2.4 Email Template File (Patch Distribution and Application)**

# **File Name**

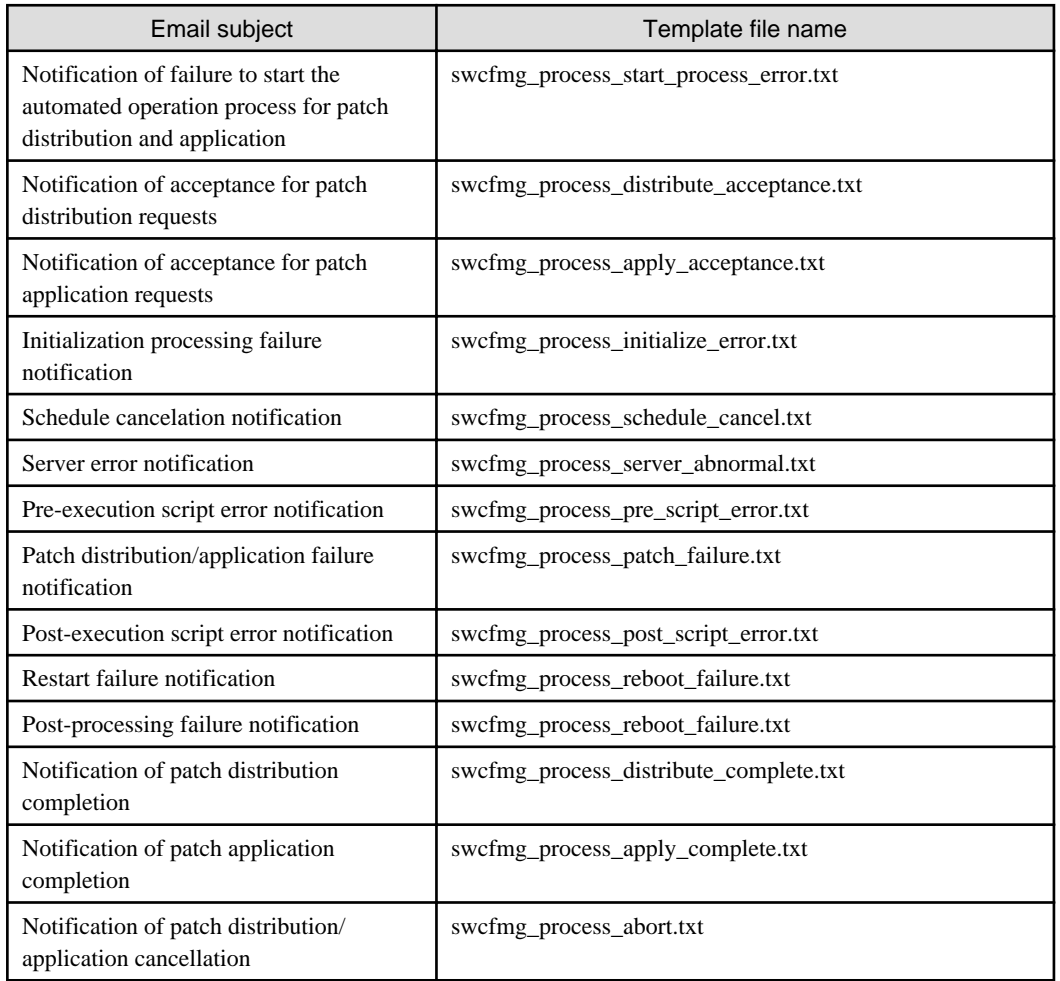

# **Description**

This file contains the template for the body text of the emails that are sent to the users, who distribute or apply the patches, when an event occurs with the patch distribution/application processing.

# **File Location**

# **[Windows]**

<Systemwalker Software Configuration Manager installation directory>\SWCFMGM\mail\format

#### **[Linux]**

/etc/opt/FJSVcfmgm/mail/format

### **File Format**

Enter the subject in the first line, and the body text in the second and subsequent lines.

```
1: <Subject>
2: <Body text line 1>
3: <Body text line 2>
 .
 .
 .
```
#### **Parameters**

The information provided by the system can be entered in an email as variables.

The information provided by the system is as follows:

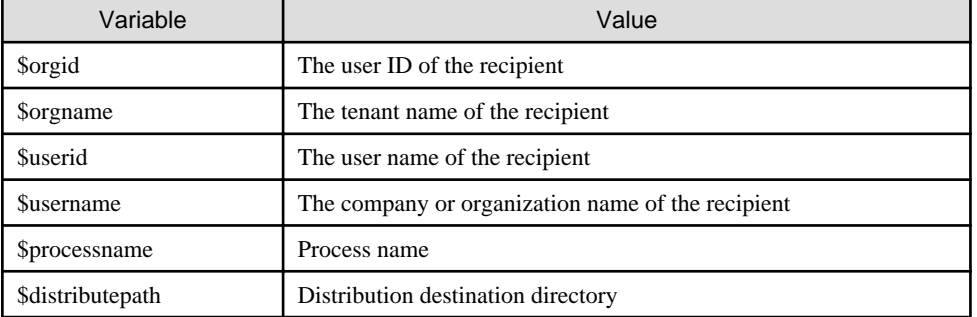

# **Cautions**

Use UTF-8 as the character encoding for the file.

# **Example**

- Notification of failure to start the automated operation process for patch distribution and application

```
Notification of failure to start the automated operation process for patch distribution and 
application
Attention: Mr./Ms. $orgname $username ($orgid $userid)
An error has occurred with the startup process for the automated operation process for patch 
distribution and application.
Contact the infrastructure administrator.
This email is sent automatically. Do not reply to this email.
```
- Notification of acceptance for patch distribution requests

```
Notification of acceptance for patch distribution requests ($processname)
Attention: Mr./Ms. $username, $orgname ($userid, $orgid)
A patch distribution request has been accepted.
This email is sent automatically. Do not reply to this email.
```
- Notification of acceptance for patch application requests

```
Notification of acceptance for patch application requests ($processname)
Attention: Mr./Ms. $username, $orgname ($userid, $orgid)
```
A patch application request has been accepted.

This email is sent automatically. Do not reply to this email.

Initialization processing failure notification (\$processname)

- Initialization processing failure notification

Attention: Mr./Ms. \$username \$orgname (\$userid \$orgid) An error has occurred with the initialization processing. Contact the infrastructure administrator. Then select the "Initialization processing failure check" task in the Task management window to perform a processing selection operation, according to the infrastructure administrator's instructions.

This email is sent automatically. Do not reply to this email.

- Schedule cancelation notification

Schedule cancelation notification (\$pocessname) Attention: Mr./Ms. \$username, \$orgname (\$userid, \$orgid)

A scheduled event has been canceled, and processing has been terminated. To configure the schedule settings again, repeat the procedure in the Patch Application Wizard from the start.

This email is sent automatically. Do not reply to this email.

- Server error notification

Server error notification (\$processname) Attention: Mr./Ms. \$username, \$orgname (\$userid, \$orgid) An error has been detected on the server where a patch is to be distributed and applied. Check the status of the target server. Select the "Server error check" task in the Task management window to perform a processing selection operation.

This email is sent automatically. Do not reply to this email.

- Pre-execution script error notification

Pre-execution script error notification (\$processname) Attention: Mr./Ms. \$username, \$orgname (\$userid, \$orgid)

An error has occurred with the script that performs pre-processing for patch distribution/ application. Check the content of the script. Select the "Pre-execution script error check" task in the Task management window to look up error information and perform a processing selection operation.

This email is sent automatically. Do not reply to this email.

- Patch distribution/application failure notification

Patch distribution/application failure notification (\$processname) Attention: Mr./Ms. \$username, \$orgname (\$userid, \$orgid) The patch distribution/application processing has failed. Select the "Patch distribution/application failure check" task in the Task management window to look up error information and perform a processing selection operation.

This email is sent automatically. Do not reply to this email.

- Post-execution script error notification

Post-execution script error notification (\$processname) Attention: Mr./Ms. \$username, \$orgname (\$userid, \$orgid)

An error has occurred with the script that performs post-processing for patch distribution/ application. Check the content of the script. Select the "Post-execution script error check" task in the Task management window to look up error information and perform a processing selection operation.

This email is sent automatically. Do not reply to this email.

- Restart failure notification

Restart failure notification (\$processname) Attention: Mr./Ms. \$username, \$orgname (\$userid, \$orgid) Restarting the operating system has failed. Select the "OS restart failure check" task in the Task management window to look up error information and perform a processing selection operation.

This email is sent automatically. Do not reply to this email.

- Post-processing failure notification

Attention: Mr./Ms. \$username \$orgname (\$userid \$orgid) An error has occurred with the post-processing. Processing will continue. Contact the infrastructure administrator.

Post-processing failure notification (\$processname)

This email is sent automatically. Do not reply to this email.

- Notification of patch distribution completion

Notification of patch distribution completion (\$processname) Attention: Mr./Ms. \$username, \$orgname (\$userid, \$orgid)

Patch distribution has completed successfully.

The distribution destination is the following directory: \$distributepath

Use the "Patch distribution completion check" task in the task window to perform a distribution completion operation.

This email is sent automatically. Do not reply to this email.

- Notification of patch application completion

Notification of patch application completion (\$processname) Attention: Mr./Ms. \$username, \$orgname (\$userid, \$orgid)

Patch application has completed successfully.

This email is sent automatically. Do not reply to this email.

- Notification of patch distribution/application cancellation

Notification of patch distribution/application cancellation (\$processname) Attention: Mr./Ms. \$username, \$orgname (\$userid, \$orgid)

The patch distribution/application processing has been canceled.

<span id="page-56-0"></span>If the distribution and application has not been canceled by a user, a timeout may have occurred. In this case, reduce the number of patches to be applied at the same time, and then, if necessary, distribute and apply the patches again.

This email is sent automatically. Do not reply to this email.

# **2.5 Discovery Definition File**

# **File Name**

discovery\_config.xml

# **Description**

This file defines discovery behavior.

- Repository server information

#### **File Location**

#### **[Windows]**

<Systemwalker Software Configuration Manager installation directory>\SWCFMGM\config

#### **[Linux]**

/etc/opt/FJSVcfmgm/config

#### **File Format**

```
<?xml version="1.0" encoding="utf-8"?>
<Discovery>
   <RepositoryServers>
     <WSUS>
       ... omitted (See "WSUS server information")
     </WSUS>
   </RepositoryServers>
</Discovery>
```
#### Repository server information

WSUS server information

```
<?xml version="1.0" encoding="utf-8"?>
<Discovery>
   <RepositoryServers>
     <WSUS>
       <entry key="enable-wsus">true</entry>
       <entry key="ipaddress">10.10.10.10</entry>
     </WSUS>
   </RepositoryServers>
</Discovery>
```
# **Parameters**

RepositoryServers: Repository server information

This parameter sets up information relating to the repository server.

Multiple specifications: Not possible

#### WSUS: WSUS server information

This parameter sets up information for the WSUS server.

Multiple specifications: Possible

The contents of each key are as follows:

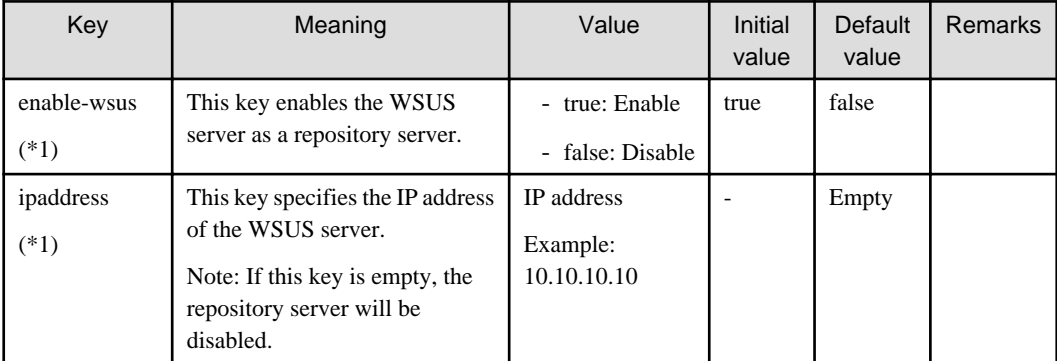

\*1: The value specified at setup is applied.

# **Cautions**

Use UTF-8 as the character encoding for the file.

Changes to the definition are applied immediately.

### **Example**

- Using a WSUS server (10.10.10.10) as a repository server

```
<?xml version="1.0" encoding="utf-8"?>
<Discovery>
  <RepositoryServers>
    <WSUS>
      <entry key="enable-wsus">true</entry>
      <entry key="ipaddress">10.10.10.10</entry>
    </WSUS>
  </RepositoryServers>
</Discovery>
```
- Using multiple WSUS servers (10.10.10.10 and 11.11.11.11) as repository servers

```
<?xml version="1.0" encoding="utf-8"?>
<Discovery>
  <RepositoryServers>
    <WSUS>
      <entry key="enable-wsus">true</entry>
      <entry key="ipaddress">10.10.10.10</entry>
    </WSUS>
     <WSUS>
      <entry key="enable-wsus">true</entry>
      <entry key="ipaddress">11.11.11.11</entry>
    </WSUS>
  </RepositoryServers>
</Discovery>
```
- Stopping the use of the WSUS server (10.10.10.10)

```
<?xml version="1.0" encoding="utf-8"?>
<Discovery>
   <RepositoryServers>
     <WSUS>
```

```
 <entry key="enable-wsus">false</entry>
       <entry key="ipaddress">10.10.10.10</entry>
     </WSUS>
  </RepositoryServers>
</Discovery>
```
# **2.6 Patch Management Policy Definition File**

# **File Name**

patch\_management\_policy.xml

# **Description**

This file specifies the following information for patch management by Systemwalker Software Configuration Manager.

- Classification levels for managing Windows patches
- Classification levels for managing Fujitsu middleware patches

#### Windows patches

This file sets the classification levels for the updates provided by WSUS.

Classification levels classify the importance of a patch in terms of patch management by Systemwalker Software Configuration Manager, and can be specified as either "Required" or "Recommended" for each classification.

- Required: A patch that must be applied uniformly to all servers according to the decision that the infrastructure administrator has made
- Recommended: A patch that the infrastructure administrator recommends applying, but for which a tenant administrator or tenant user can cancel the application if they judge that it may affect business activities

The following table shows the different types of classifications for WSUS, and the default classification level for each type.

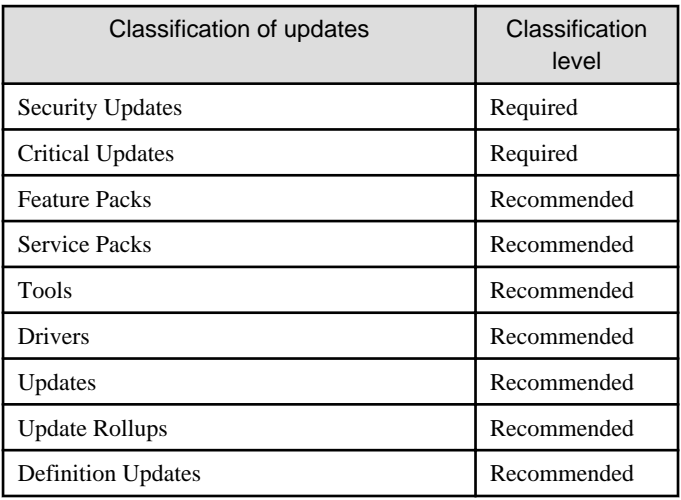

#### Fujitsu middleware patches

This file sets the classification levels for the update files downloaded from the UpdateSite.

Classification levels classify the importance of a patch in terms of patch management by Systemwalker Software Configuration Manager, and can be specified as either "Required" or "Recommended" for each importance level of update files.

- Required: A patch that must be applied uniformly to the target servers according to the decision that the infrastructure administrator has made
- Recommended: A patch that the infrastructure administrator recommends applying, but for which a tenant administrator or tenant user can cancel the application if they judge that it may affect business activities

The following table shows the different types of update files for Fujitsu middleware, and the default classification level for each type.

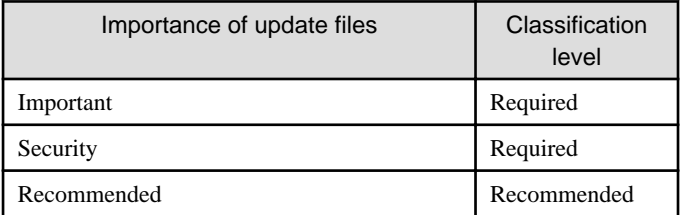

#### **File Location**

#### **[Windows]**

<Systemwalker Software Configuration Manager installation directory>\SWCFMGM\config

#### **[Linux]**

/etc/opt/FJSVcfmgm/config

#### **File Format**

```
<?xml version="1.0" encoding="UTF-8"?>
<policies>
  <RepositoryServer>
    <WSUS>
       <SecurityUpdate>
        <entry key="applyLevel">[<Patch classification level>]</entry>
      </SecurityUpdate>
      <CriticalUpdate>
        <entry key="applyLevel">[<Patch classification level>]</entry>
      </CriticalUpdate>
      <FeaturePack>
         <entry key="applyLevel">[<Patch classification level>]</entry>
       </FeaturePack>
       <ServicePack>
         <entry key="applyLevel">[<Patch classification level>]</entry>
       </ServicePack>
       <Tool>
         <entry key="applyLevel">[<Patch classification level>]</entry>
       </Tool>
       <Driver>
         <entry key="applyLevel">[<Patch classification level>]</entry>
       </Driver>
       <Update>
         <entry key="applyLevel">[<Patch classification level>]</entry>
       </Update>
       <UpdateRollup>
         <entry key="applyLevel">[<Patch classification level>]</entry>
       </UpdateRollup>
       <DefinitionUpdate>
         <entry key="applyLevel">[<Patch classification level>]</entry>
       </DefinitionUpdate>
```

```
 </WSUS>
   <CFMGServer/>
   <FJMW>
    <Security>
      <entry key="applyLevel">[<Patch classification level>]</entry>
    </Security>
    <Important>
      <entry key="applyLevel">[<Patch classification level>]</entry>
    </Important>
    < Recommended/>
      <entry key="applyLevel">[<Patch classification level>]</entry>
     </ Recommended>
  </FJMW> </CFMGServer></policies>
```
# **Parameters**

The contents of each tag and key are as follows:

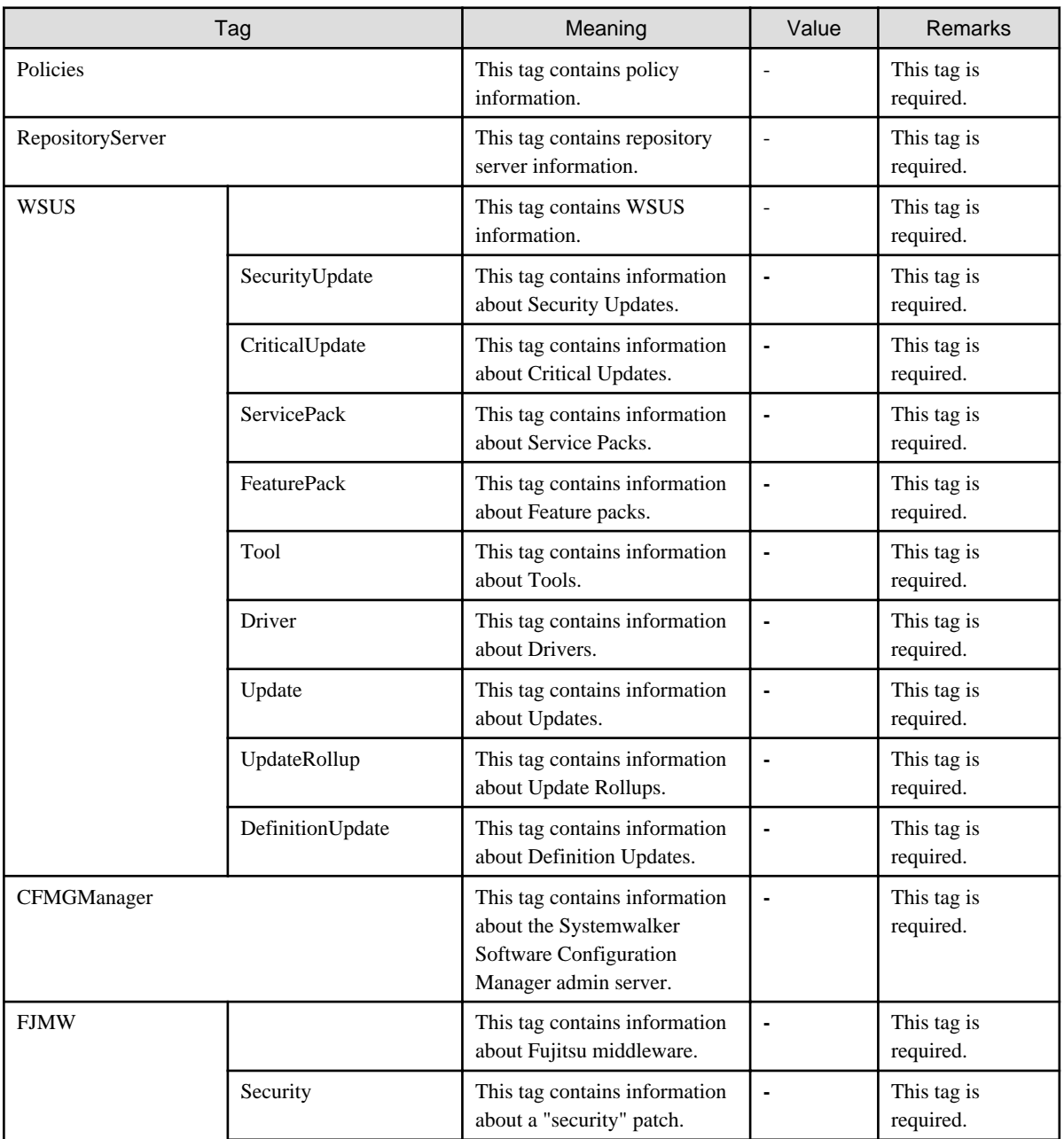

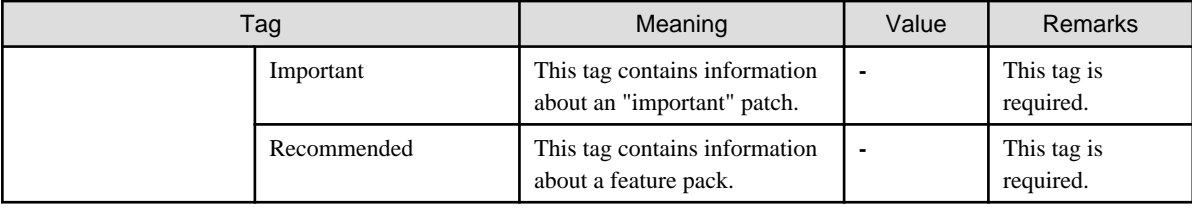

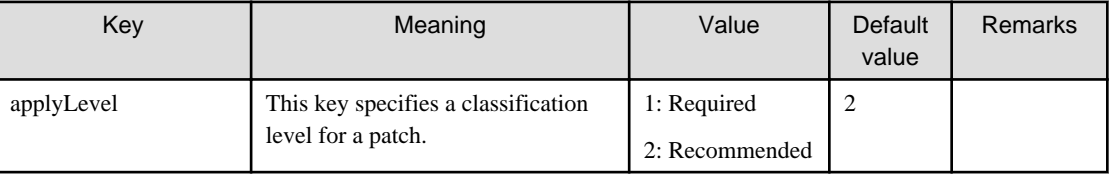

# **Cautions**

- Use UTF-8 as the character encoding for the file.
- Changes to the definition are applied next time Systemwalker Software Configuration Manager is started.

# **Example**

```
<?xml version="1.0" encoding="UTF-8"?>
<policies>
   <RepositoryServer>
    <WSUS>
      <SecurityUpdate>
        <entry key="applyLevel">1</entry>
       </SecurityUpdate>
      <CriticalUpdate>
        <entry key="applyLevel">1</entry>
       </CriticalUpdate>
       <FeaturePack>
         <entry key="applyLevel">2</entry>
       </FeaturePack>
       <ServicePack>
         <entry key="applyLevel">2</entry>
       </ServicePack>
       <Tool>
         <entry key="applyLevel">2</entry>
       </Tool>
       <Driver>
         <entry key="applyLevel">2</entry>
       </Driver>
       <Update>
         <entry key="applyLevel">2</entry>
       </Update>
       <UpdateRollup>
         <entry key="applyLevel">2</entry>
       </UpdateRollup>
       <DefinitionUpdate>
         <entry key="applyLevel">2</entry>
       </DefinitionUpdate>
     </WSUS>
  </RepositoryServer>
  <CFMGManager/>
     <FJMW>
       <Security>
         <entry key="applyLevel">1</entry>
       </Security>
       <Important>
         <entry key="applyLevel">1</entry>
```

```
 </Important>
       <Recommended/>
         <entry key="applyLevel">2</entry>
       </Recommended>
   </FJMW </CFMGManager>
</policies>
```
# **2.7 Linux Patch Management Target Configuration File**

# **File Name**

Any name

# **Description**

This file is used to define RPM packages subject to Linux patch management.

- Output file for the swcfmg\_patch\_exportrpmpolicy command (the Linux patch management target definition export command)
- Input file for the swcfmg\_patch\_importrpmpolicy command (the Linux patch management target definition import command)

This file is specified as an option for the swcfmg\_patch\_importrpmpolicy command (the Linux patch management target definition import command), thereby registering definitions.

# **File Location**

Any folder

#### **File Format**

CSV format

[#]<rpm-name>,<rpm-architecture>,<rpm-version>,<rpm-release>

#### **Parameters**

...

The following line is regarded as a single definition.

[#]<rpm-name>,<rpm-architecture>,<rpm-version>,<rpm-release>

If an item includes a comma (",") or double quote ("), enclose the item in double quotes (").

Example:

"z,lib",x86\_64,1.2.3,3

These parameters will be defined as below:

z,lib,x86\_64,1.2.3,3

Also, if an item includes double quotes ("), enter two consecutive double quotes. Entering two consecutive double quotes expresses one double quote symbol.

Example:

"z""lib""",x86\_64,1.2.3,3

These parameters will be defined as below:

z"lib",x86\_64,1.2.3,3

In all other cases, there is no need to enclose items in double quotes ("). Double quotes are not needed for empty items either. Even if double quotes are used to enclose an item that does not require double quotes, the definition will still be valid.

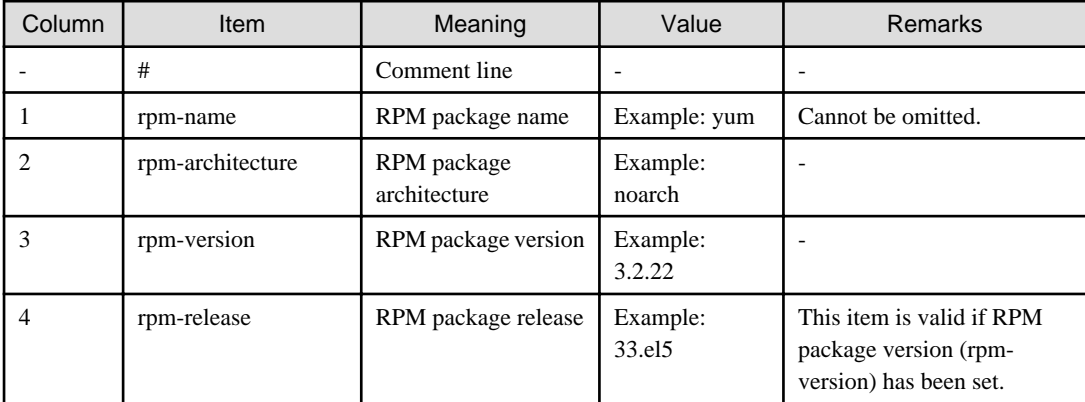

# **Cautions**

- Changes to the definition are reflected with the next discovery.
- If multiple definitions have been set for the same RPM package name, the definition with the highest priority will take effect, in accordance with the following order of priorities. (Combinations with the widest scope have the highest priority.)

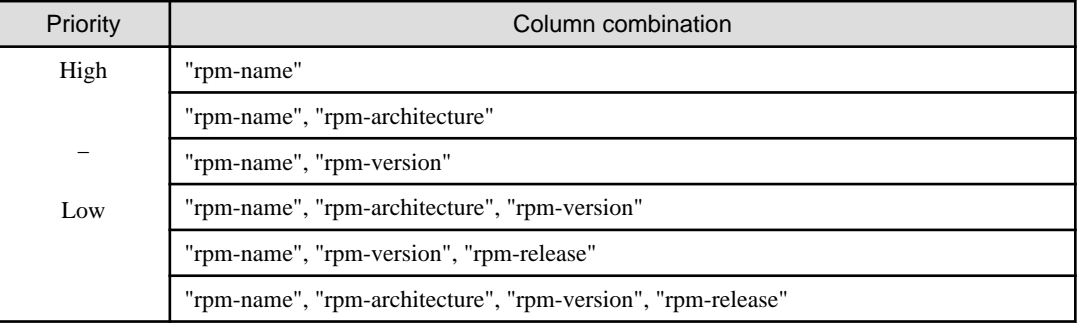

- If two combinations with the same priority are defined, both combinations will take effect.

Example:

```
zlib,i386,,
zlib,x86_64,,
```
In the example above, both definitions take effect.

- These settings do not perform authorization operations for RPM packages. These settings only set up RPM packages that are managed as Linux patches. Authorization operations are automatically performed when the infrastructure administrator registers RPM packages with the yum repository server.

### **Example**

- Defining only the RPM package name

zlib,,,

In this example, RPM packages such as zlib.x86\_64 1.2.3-3, zlib.i386 1.2.3-3, zlib.x86\_64 1.2.3-25.el6, zlib.i686 1.2.3-25.el6, zlib.x86\_641.2.4-2 and zlib.i386 1.2.4-2 will be subject to patch management.

- Defining the RPM package name and architecture

zlib,x86\_64,,

In this example, RPM packages such as zlib.x86\_64 1.2.3-3, zlib.x86\_64 1.2.3-25.el6 and zlib.x86\_64 1.2.4-2 will be subject to patch management.

<span id="page-64-0"></span>- Defining the RPM package name and version

zlib,,1.2.3,

In this example, RPM packages such as zlib.x86\_64 1.2.3-3, zlib.i386 1.2.3-3, zlib.x86\_64 1.2.3-25.el6 and zlib.i686 1.2.3-25.el6 will be subject to patch management.

- Defining the RPM package name, architecture, and version

zlib,x86\_64,1.2.3,

In this example, RPM packages such as zlib.x86\_64 1.2.3-3 and zlib.x86\_64 1.2.3-25.el6 will be subject to patch management.

- Defining the RPM package name, version, and release

zlib,,1.2.3,3

In this example, RPM packages such as zlib.x86\_64 1.2.3-3 and zlib.i386 1.2.3-3 will be subject to patch management.

- Defining the RPM package name, architecture, version, and release (all items specified)

zlib,x86\_64,1.2.3,3

In this example, only "zlib.x86\_64 1.2.3-3" will be subject to patch management.

- Mixing two definitions on the same RPM package name, one with just the RPM package name, and the other with the RPM package name and architecture

zlib,,, zlib,x86\_64,,

The definition with just the RPM package name will take effect. (In this example, RPM packages such as zlib.x86\_641.2.3-3, zlib.i386 1.2.3-3, zlib.x86\_64 1.2.3-25.el6, zlib.i686 1.2.3-25.el6, zlib.x86\_641.2.4-2 and zlib.i386 1.2.4-2 will be subject to patch management.)

# **2.8 Patch List CSV File**

The patch list CSV file can be downloaded from the following window of the management console.

- The patch list window of the management console

The application status of all patches is output. By outputting the information to a CSV file, it is possible to collate servers where patches have been applied and servers where patches have not been applied.

Clicking the **Download CSV file** button displays the window to select the storage destination of a CSV file where the list information for each window can be saved.

#### **File Name**

The name of the CSV file will have the following format:

patch\_list\_<Patch type>\_date.csv

#### **File Location**

Any folder

#### **Character Encoding for the CSV File**

The CSV file will be output using the character encoding for the operating system on the admin server.

#### **CSV Output Format**

The following information is output.

# Windows patches

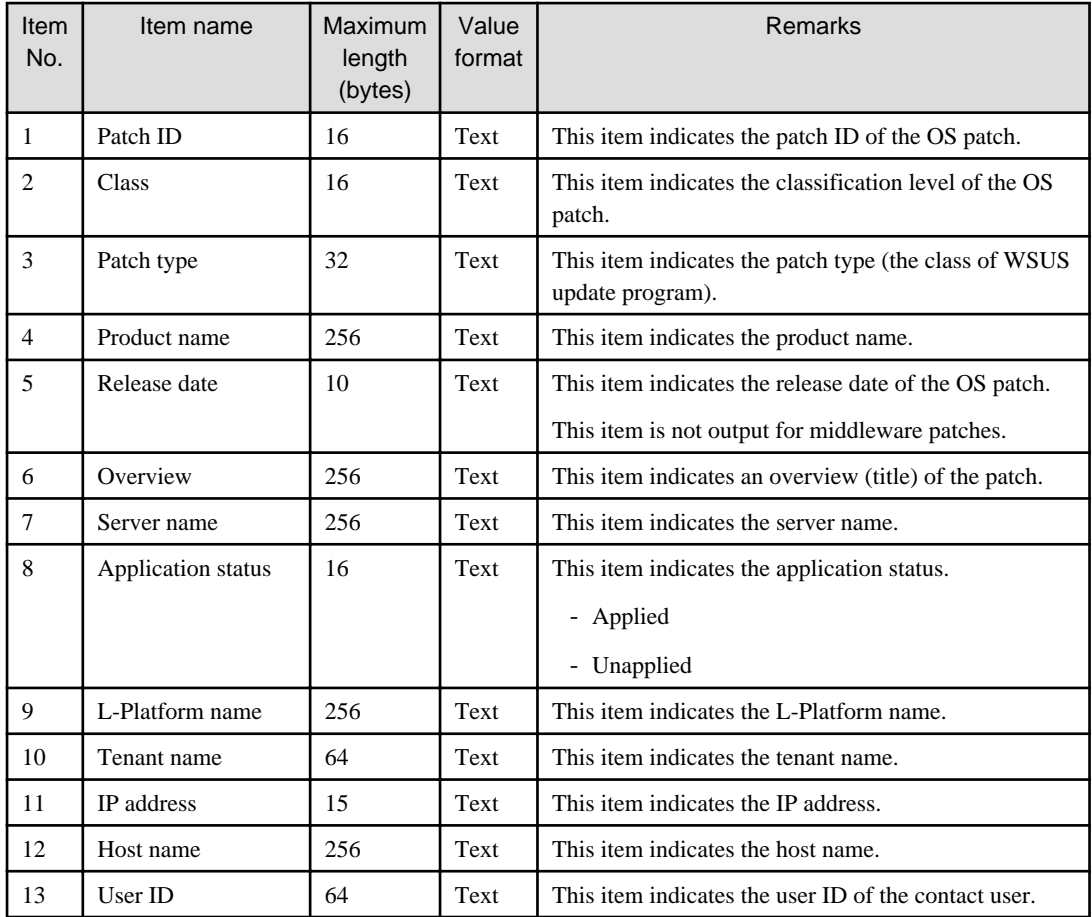

# Linux patches

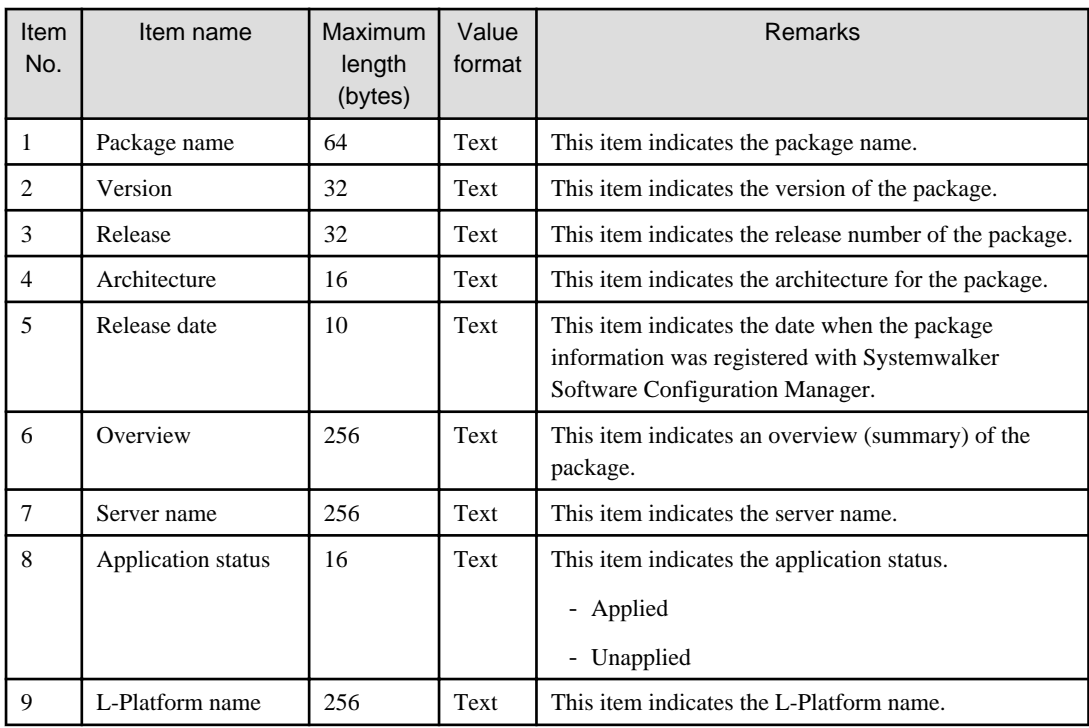

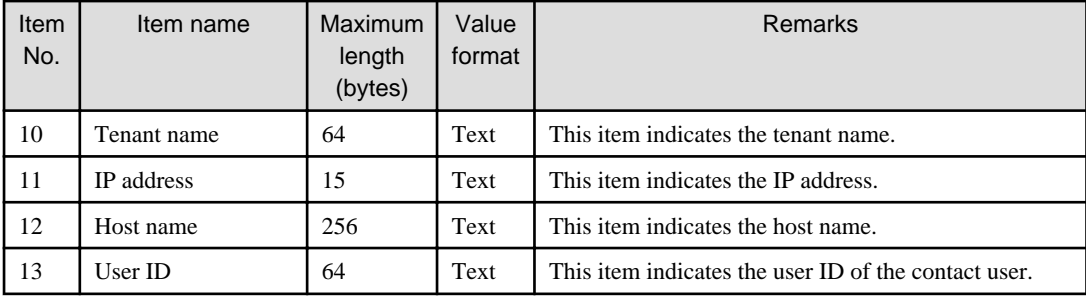

Fujitsu middleware patches

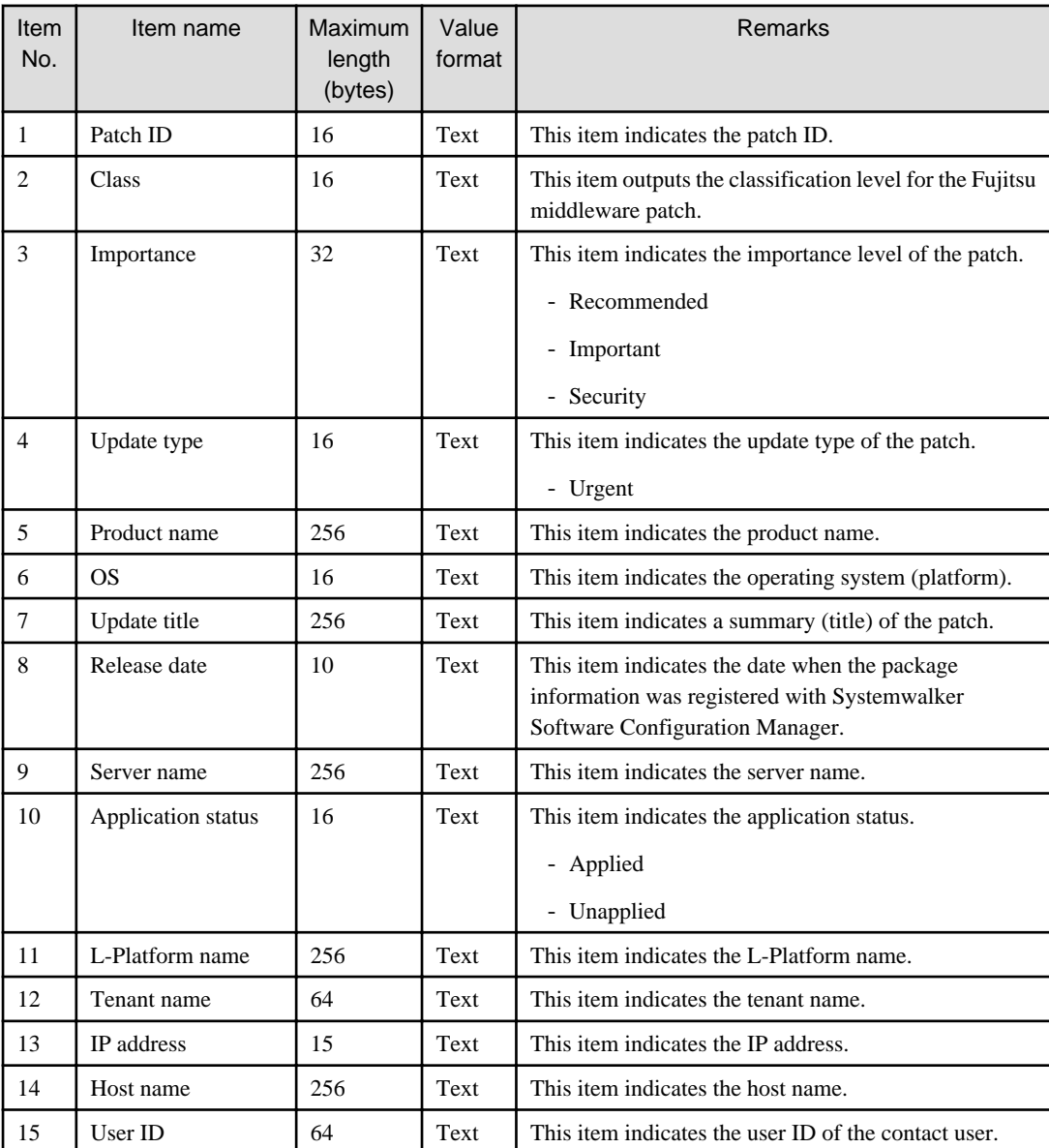

# **Output Examples**

- Windows patches

Patch ID, Class, Patch type, Product name, Release date, Overview, Server name, Application status, L-Platform name, Tenant name, IP address, Host name, User ID

KB2618451,Required,Security Updates,Windows Server 2008 R2,2011-12-14,Cumulative security update

program for ActiveX Killbits for Windows Server 2008 R2 x64 Edition (KB2618451),kaihatu3\_db(VR7NYBNV6W0001),Not applied,Development Department III,Kobe Office (KOBE), 192.168.99.7,VR7NYBNV6W0001,smith\_jane KB2618451,Required,Security Updates,Windows Server 2008 R2,2011-12-14,Cumulative security update program for ActiveX Killbits for Windows Server 2008 R2 x64 Edition (KB2618451),kaihatsu2\_db(V3JZAPW36Y0001),Not applied,Development Department II,Kobe Office (KOBE), 192.168.99.5,V3JZAPW36Y0001,smith\_jane KB2618444, Required, Security Updates, Windows Server 2008 R2, 2011-12-14, Cumulative security update program for Internet Explorer 8 for Windows Server 2008 R2 x64 Edition (KB2618444),kaihatsu1\_ap(VHXDO1JI7D0001),Applied,Development Department I,Tokyo Head Office(TOKYO),192.168.99.4,VHXDO1JI7D0001,smith\_john KB2618444, Required, Security Updates, Windows Server 2008 R2, 2011-12-14, Cumulative security update program for Internet Explorer 8 for Windows Server 2008 R2 x64 Edition (KB2618444),eigyo2\_web(VIYEP46HB80001),Not applied,Sales Department II,Tokyo Head Office(TOKYO), 192.168.99.3,VIYEP46HB80001,smith\_john KB2607047,Recommended,Updates,Windows Server 2008 R2,2011-12-14,Update program for Windows Server 2008 R2 x64 Edition(KB2607047),kanri\_web(VGWCN21KMH0001),Applied,Admin Department,Tokyo Head Office(TOKYO),192.168.99.18,VGWCN21KMH0001,smith\_john KB2607047,Recommended,Updates,Windows Server 2008 R2,2011-12-14,Update program for Windows Server 2008 R2 x64 Edition (KB2607047),keiri\_db(VZFV6IMIMW0001),Not applied,Accounting Department,Tokyo Head Office(TOKYO),192.168.99.11,VZFV6IMIMW0001,smith\_john KB2641690,Required,Critical Updates,Windows Server 2008 R2,2011-11-11,Update program for Windows Server 2008 R2 x64 Edition (KB2641690),kanri\_web(VGWCN21KMH0001),Applied,Admin Department,Tokyo Head Office(TOKYO),192.168.99.18,VGWCN21KMH0001,smith\_john KB2641690,Required,Critical Updates,Windows Server 2008 R2,2011-11-11,Update program for Windows Server 2008 R2 x64 Edition (KB2641690),keiri\_db(VZFV6IMIMW0001),Applied,Accounting Department,Tokyo Head Office (TOKYO),192.168.99.11,VZFV6IMIMW0001,smith\_john

#### - Linux patches

Package name, Version, Release, Architecture, Release date, Overview, Server name, Application status, L-Platform name, Tenant name, IP address, Host Name, User ID glibc,2.12,1.47.el6\_2.56,x86\_64,2011-12-06,GNU libc library,kaihatu3\_db(VR7NYBNV6W0001),Not applied, Development Department III, Kobe Office(KOBE), 192.168.99.7, VR7NYBNV6W0001, smith\_jane glibc-common,2.12,1.47.el6\_2.5,x86\_64,2011-12-06,generic binary for glibc,locale data,kaihatu3\_db(VR7NYBNV6W0001),Not applied,Development Department III,Kobe Office (KOBE), 192.168.99.7,VR7NYBNV6W0001,smith\_jane nscd,2.12,1.47.el6\_2.5,x86\_64,2011-12-06,Naming service caching daemon(nscd),kaihatu3\_db(VR7NYBNV6W0001),Not applied,Development Department III,Kobe Office(KOBE), 192.168.99.7,VR7NYBNV6W0001,smith\_jane

- Fujitsu middleware patches

Patch ID, Importance, Update type, Product name, OS, Update title, Release date, Server name, Application status, L-Platform name, Tenant name, IP address, Host name, User ID T004726WP-01,Security,Urgent,Interstage Application Server Enterprise Edition,Windows, 2010/11/11,Interstage HTTP Server security patch, 2010-11-11,kaihatu3\_db(VR7NYBNV6W0001),Applied,Development Department III,Kobe Office, 192.168.99.7,VR7NYBNV6W0001,smith\_jane T004726WP-03,Security,Urgent,Interstage Application Server Enterprise Edition,Windows, 2011/12/20,Interstage HTTP Server security patch,2011-12-20,kaihatu3\_db(VR7NYBNV6W0001),Not applied,Development Department III,Kobe Office(KOBE),192.168.99.7,VR7NYBNV6W0001,smith\_jane T004726WP-03, Security, Urgent, Interstage Application Server Enterprise Edition, Windows, 2011/12/20,Interstage HTTP Server security patch,2011-12-20,kaihatu3\_db(VR7NYBNV6W0001),Not applied,Sales Department II,Tokyo Head Office(TOKYO),192.168.99.3,VIYEP46HB80001,smith\_john T005158WP-02,Recommended,Urgent,Interstage Application Server Enterprise Edition,Windows, 2011/12/20,Update patch for Interstage J2EE Common Resource, 2011-12-20,kaihatu3\_db(VR7NYBNV6W0001),Not applied,Development Department III,Kobe Office(KOBE), 192.168.99.7,VR7NYBNV6W0001,smith\_jane

# <span id="page-68-0"></span>**2.9 Patch Application CSV File**

The patch application CSV file can be downloaded from the following window of the management console.

- The **Confirm** window in the **Patch Application Wizard** of the management console

Information about the target servers to which patches are to be applied and a list of the target patches will be output to this CSV file. Outputting the information to a CSV file makes it possible to check the servers to which patches are to be applied and the patches to be applied, and to leave this information as logs.

Clicking the **Download CSV file** button displays the window to select the storage destination of a CSV file where the list information for each window can be saved.

# **File Name**

The name of the CSV file will have the following format:

patch\_apply\_list\_<Date time>.csv

Note: The date/time format is YYYYMMDDhhmmss (accurate to the second).

# **File Location**

Any folder

# **Character Encoding for the CSV File**

The CSV file will be output using the character encoding for the operating system on the admin server.

# **CSV Output Format**

The following information is output.

#### Windows patches

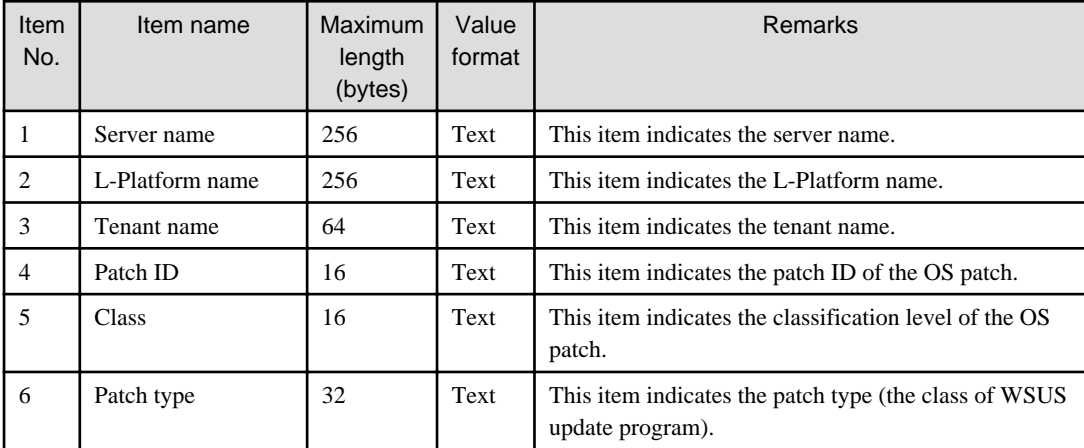

Linux patches

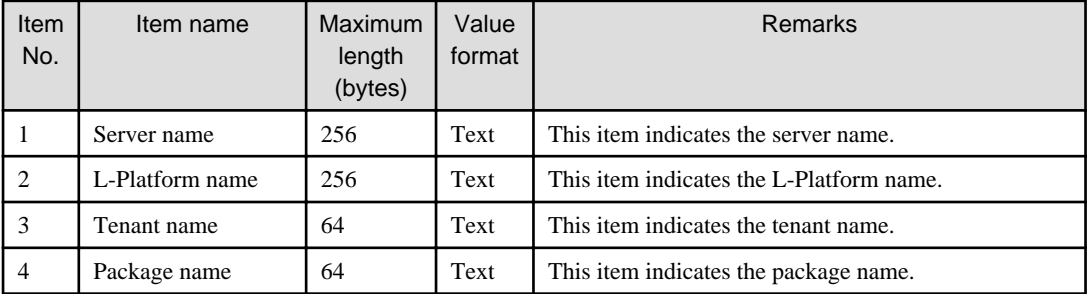

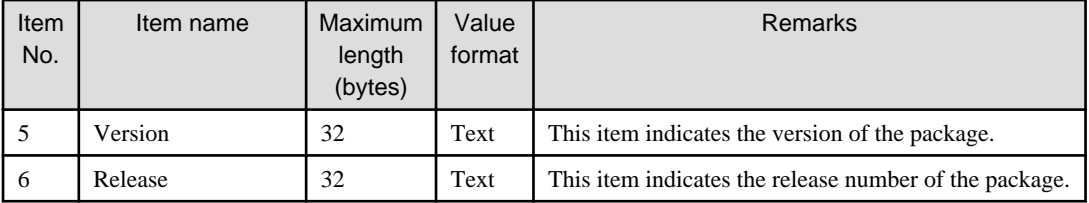

Fujitsu middleware patches

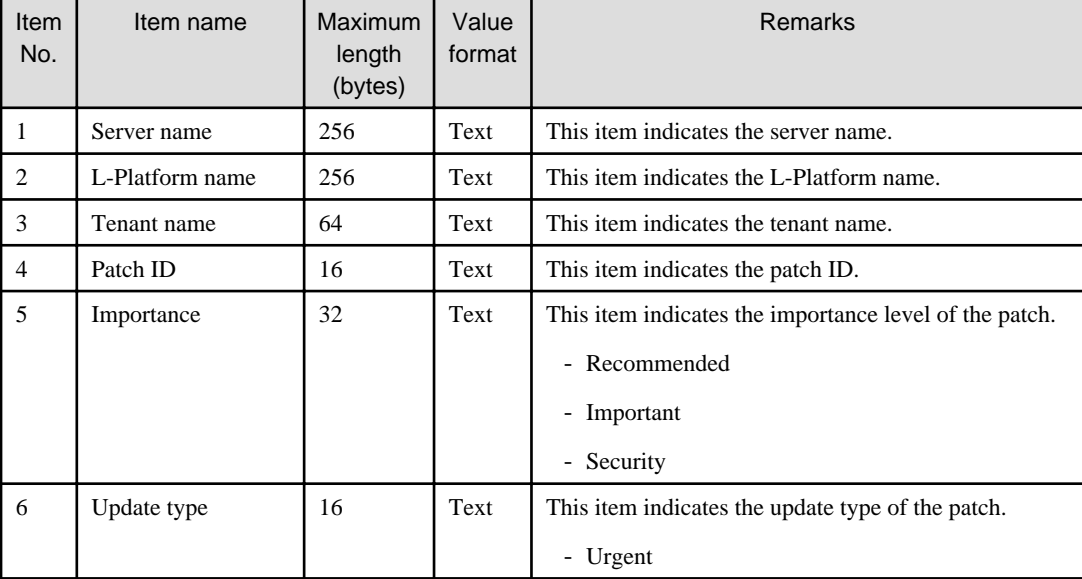

# **Output Examples**

- Windows patches

```
Server name,L-Platform name,Tenant name,Patch ID,Class,Patch type
keiri_db(VZFV6IMIMW0001),Accounting Department,Tokyo Head 
Office(TOKYO),KB2618451,Required,Security Updates
keiri_db(VZFV6IMIMW0001),Accounting Department,Tokyo Head 
Office(TOKYO),KB2618444,Required,Security Updates
keiri db(VZFV6IMIMW0001),Accounting Department,Tokyo Head
Office(TOKYO),KB2607047,Recommended,Updates
keiri_db(VZFV6IMIMW0001),Accounting Department,Tokyo Head 
Office(TOKYO),KB2641690,Required,Critical Updates
```
- Linux patches

```
Server name,L-Platform name,Tenant name,Package name,Version,Release
kaihatu3_db(VR7NYBNV6W0001),Development Department III,Osaka Branch(OSAKA),glibc,
2.12,1.47.el6_2.56,x86_64 
kaihatu3_db(VR7NYBNV6W0001),Development Department III,Osaka Branch(OSAKA),glibc-common,
2.12,1.47.el6_2.56
kaihatu3_db(VR7NYBNV6W0001),Development Department III,Osaka Branch(OSAKA),nscd,
2.12,1.47.el6_2.5,x86_64
```
- Fujitsu middleware patches

```
Server name,L-Platform name,Tenant name,Patch ID,Importance,Update type
eigyo2_web(VIYEP46HB80001),Sales Department II,Tokyo Head 
Office(TOKYO),T004726WP-01,Security,Urgent
eigyo2_web(VIYEP46HB80001),Sales Department II,Tokyo Head 
Office(TOKYO),T004726WP-03,Security,Urgent
eigyo2_web(VIYEP46HB80001),Sales Department II,Tokyo Head
```
Office(TOKYO),T004726WP-03,Security,Urgent eigyo2\_web(VIYEP46HB80001),Sales Department II,Tokyo Head Office(TOKYO),T005158WP-02,Recommended,Urgent